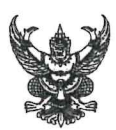

# บันทึกข้อความ

ส่วนราชการ กรมปศสัตว์ (กองคลัง โทร. 0 ๒๖๕๓ ๔๔๔๔ ต่อ ๑๖๓๓)

วันที่ <u>ที่ กษ obom/ว ไทตโดรงดา</u>  $M\overline{N}$ ์ ธันวาคม ๒๕๖๖

<mark>เรื่อง</mark> แนวปฏิบัติเกี่ยวกับการรายงานด้<u>านการเงินและการบัญชี เงินกองทุนสงเคราะห์เกษตรกร</u> โครงการฟาร์มโคเนื้อสร้างอาชีพ ระยะที่ ๑

หัวหน้าหน่วยงานในสังกัดกรมปศสัตว์ (ตามรายชื่อที่แนบ) เรียน

ตามที่กรมปศุสัตว์ได้รับจัดสรรเงินจากกองทุนสงเคราะห์เกษตรกรเพื่อดำเนินโครงการ ี ฟาร์มโคเนื้อสร้างอาชีพ ระยะที่ ๑ เป็นเงินจ่ายขาดเพื่อเป็นค่าใช้จ่ายในการติดตามโครงการ และเป็นเงินกู้ยืม ้อัตราดอกเบี้ยร้อยละ ๒ กำหนดระยะเวลาโครงการ ตั้งแต่ พ.ศ.๒๕๕๘ เริ่มชำระงวดแรก พ.ศ.๒๕๖๒ ดำเนินการผ่านสำนักงานปศุสัตว์จังหวัดเบิกจ่ายเงินกู้ยืมให้กับสหกรณ์/กลุ่มเกษตรกร/วิสาหกิจชุมชน โดย หน่วยงานจะต้องจัดทำรายงานด้านการเงินและบัญชีส่งกรมปศุสัตว์ส่วนกลาง และกรมปศุสัตว์ส่วนกลาง รวบรวมข้อมูลทางด้านการเงินและการบัญชีจัดทำเป็นรายงานในภาพรวมของกรมปศุสัตว์ต่อไป นั้น

้เพื่อให้การดำเนินการเกี่ยวกับรายงานด้านการเงินและการบัญชี เป็นไปด้วยความถูกต้อง ้ครบถ้วน ลดขั้นตอน และเป็นไปในแนวทางเดียวกัน กรมปศุสัตว์จึงขอปรับกระบวนการรายงานให้รวดเร็วยิ่งขึ้น <u>ตาม กระบวนการรับชำระหนี้เงินกู้ยืมและการนำส่งเงินเข้ากรมปศุสัตว์ส่วนกลาง โครงการฟาร์มโคเนื้อสร้าง</u> <u>อาชีพ (ระยะที่ ๑) ใหม่</u> (เอกสารแนบ ๑) และ<u>กระบวนการจัดส่งรายงานการรับ - จ่ายเงินกองทุนสงเคราะห์</u> เกษตรกร โครงการฟาร์มโคเนื้อสร้างอาชีพ (ใหม่) (เอกสารแนบ ๒) โดยให้หน่วยงานดำเนินการดังนี้

๑. ยกเลิกการจัดทำ

- แบบฟอร์ม A : รายงานสรุปการรับชำระหนี้เงินกู้ยืม โครงการฟาร์มโคเนื้อสร้างอาชีพ
- แบบฟอร์ม B : รายละเอียดการส่งคืนเงิน เข้าบัญชีกรมปศุสัตว์
- ๒. **จัดทำ แ**บบฟอร์ม C1 : รายงานการรับชำระหนี้เงินกู้ยืม และ นำเงินส่งกรมปศุสัตว์ <u>โครงการฟาร์มโคเนื้อสร้างอาชีพ (ระยะที่ ๑)</u> (เอกสารแนบ ๓) แทนแบบฟอร์ม A และ B
- ี ๓. **ยกเลิกการจัดส่ง** รายงานการรับชำระหนี้ , รายงานการรับ จ่ายเงิน (ประจำเดือน) , รายงานการรับ - จ่ายเงิน (ยอดสะสม) และรายงานแจ้งการส่งคืนดอกเบี้ยเงินฝากธนาคาร ้ทั้งการจัดส่งเป็นเอกสาร และการส่งทางไปรษณีย์อิเล็กทรอนิกส์
- ๔. ปรับกระบวนงานการรายงานด้านการเงินและการบัญชีโดยให้รายงานผ่านหน้าเว็บไซต์ของ ึกองคลัง กรมปศุสัตว์ ตาม <u>แนวปฎิบัติเกี่ยวกับการรายงานด้านการเงินและการบัญชี</u> <u>เงินกองทุนสงเคราะห์เกษตรกร โครงการฟาร์มโคเนื้อสร้างอาชีพ ระยะที่ ๑</u> (เอกสารแนบ ๔)

้จึงเรียนมาเพื่อทราบ และสั่งการให้เจ้าหน้าที่ที่เกี่ยวข้องทราบและถือปฏิบัติโดยเคร่งครัด ้ทั้งนี้ให้ดำเนินการตั้งแต่ปีงบประมาณ พ.ศ. ๒๕๖๗ (เดือนตุลาคม ๒๕๖๖) เป็นต้นไป

(นายประภาส ภิญโญชิพ) รองอธิบดี ปฏิบัติราชการแทน อธิบดีกรมปศุสัตว์

### **รำยชื่อหน่วยงำนตำมหนังสือกรมปศุสัตว์ที่กษ 0603/ว 27391**

### **ลงวันที่ 28 ธันวำคม 2566**

#### **ส ำนักงำนปศุสัตว์เขต จ ำนวน 6 หน่วยงำน**

- ส ำนักงำนปศุสัตว์เขต 1
- ส ำนักงำนปศุสัตว์เขต 3
- 3 สำนักงานปศุสัตว์เขต 4
- ส ำนักงำนปศุสัตว์เขต 5
- ส ำนักงำนปศุสัตว์เขต 6
- ส ำนักงำนปศุสัตว์เขต 8

#### **ส ำนักงำนปศุสัตว์จังหวัด จ ำนวน 15 หน่วยงำน**

- ส ำนักงำนปศุสัตว์จังหวัดขอนแก่น
- ส ำนักงำนปศุสัตว์จังหวัดยโสธร
- ส ำนักงำนปศุสัตว์จังหวัดอุตรดิตถ์
- 4 สำนักงานปศุสัตว์จังหวัดกำแพงเพชร
- ส ำนักงำนปศุสัตว์จังหวัดแพร่
- ส ำนักงำนปศุสัตว์จังหวัดพิจิตร
- ส ำนักงำนปศุสัตว์จังหวัดชัยภูมิ
- ส ำนักงำนปศุสัตว์จังหวัดบุรีรัมย์
- ส ำนักงำนปศุสัตว์จังหวัดนครพนม
- ส ำนักงำนปศุสัตว์จังหวัดอุบลรำชธำนี
- ส ำนักงำนปศุสัตว์จังหวัดสุรำษฎร์ธำนี
- 12 สำนักงานปศุสัตว์จังหวัดตาก
- ส ำนักงำนปศุสัตว์จังหวัดมุกดำหำร
- ส ำนักงำนปศุสัตว์จังหวัดนครรำชสีมำ
- ส ำนักงำนปศุสัตว์จังหวัดลพบุรี

#### **เอกสารแนบ 1**

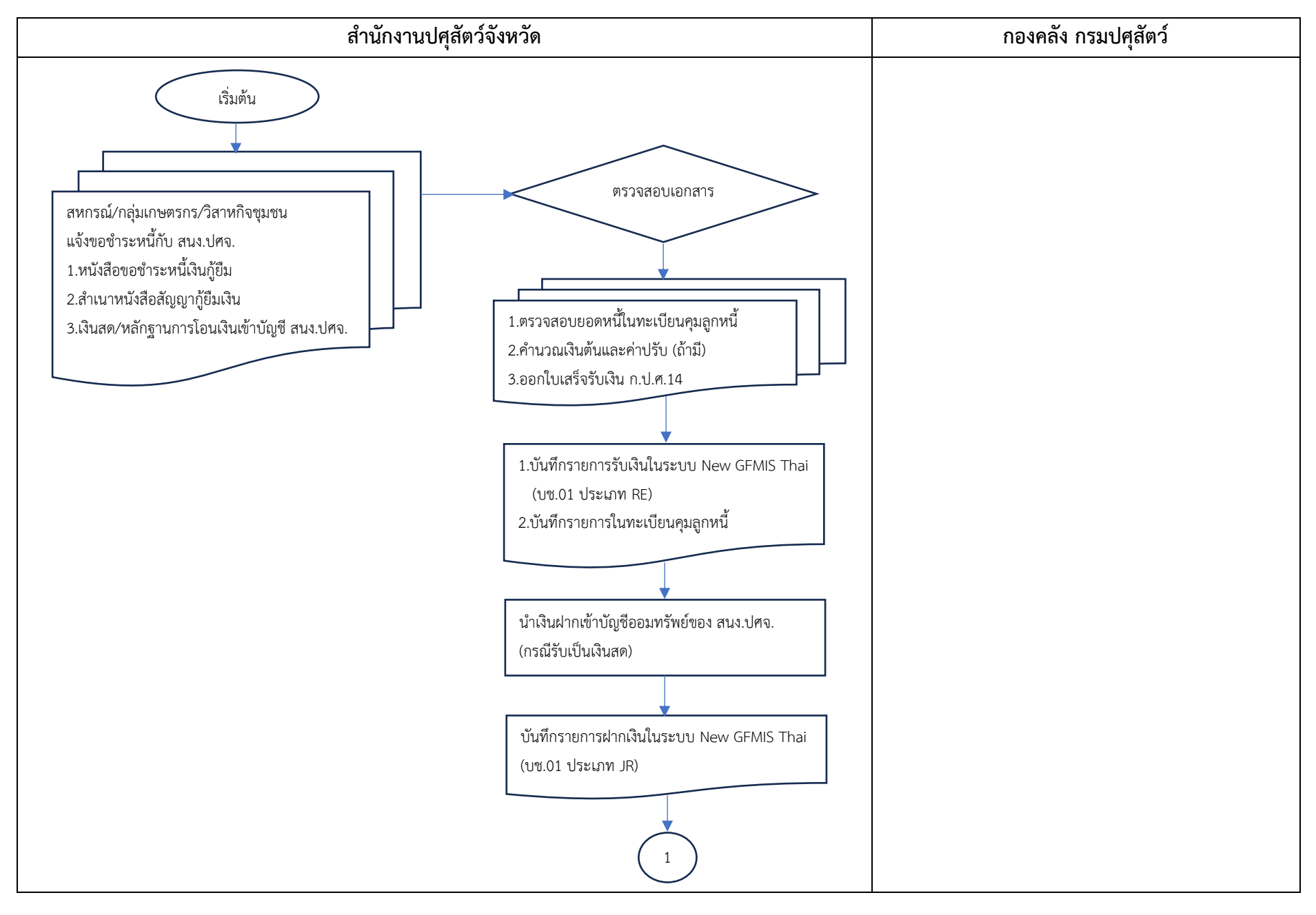

**กระบวนการรับชำระหนี้เงินกู้ยืมและการนำส่งเงินเข้ากรมปศุสัตว์ส่วนกลาง โครงการฟาร์มโคเนื้อสร้างอาชีพ (ระยะที่ 1) ใหม่**

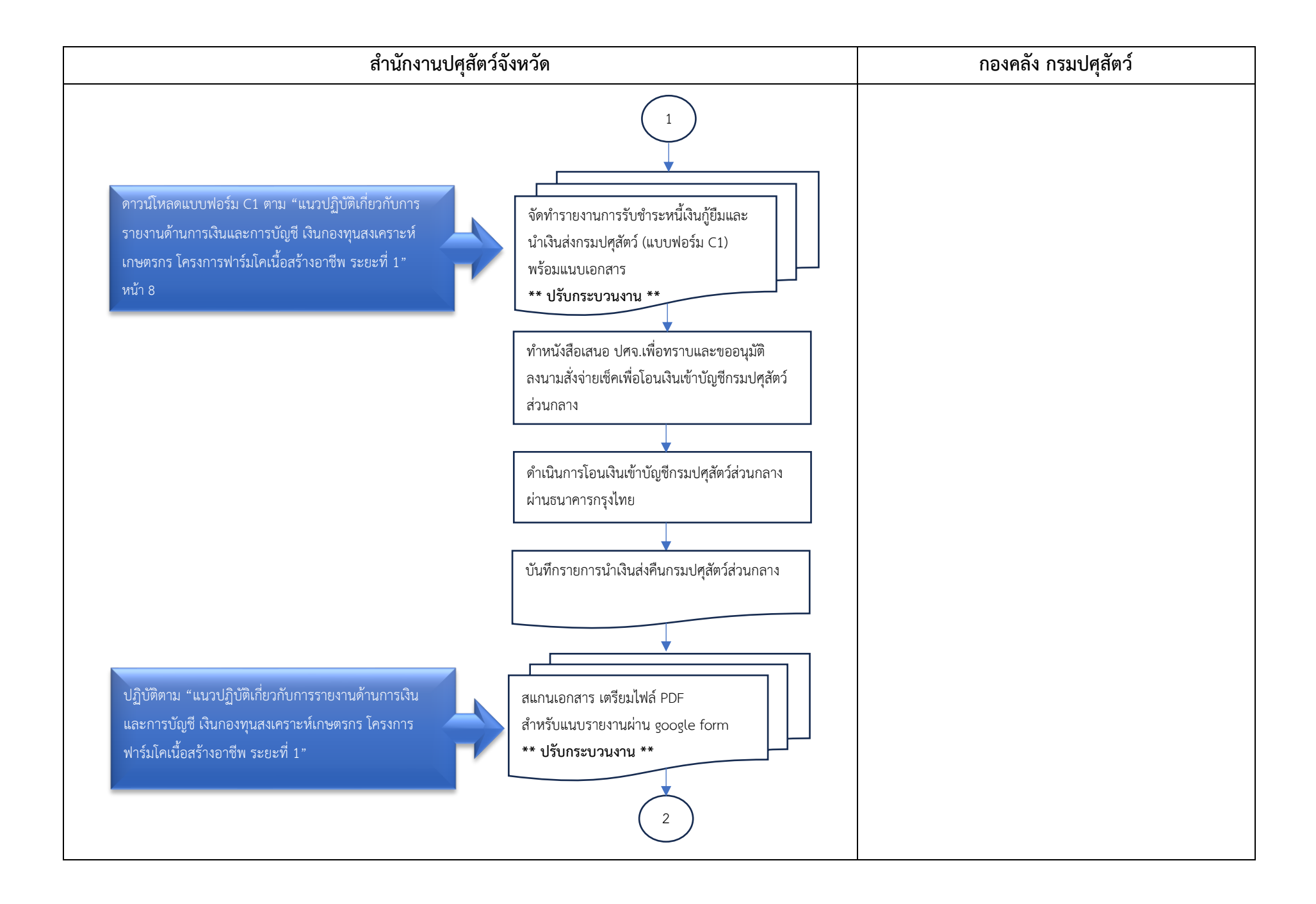

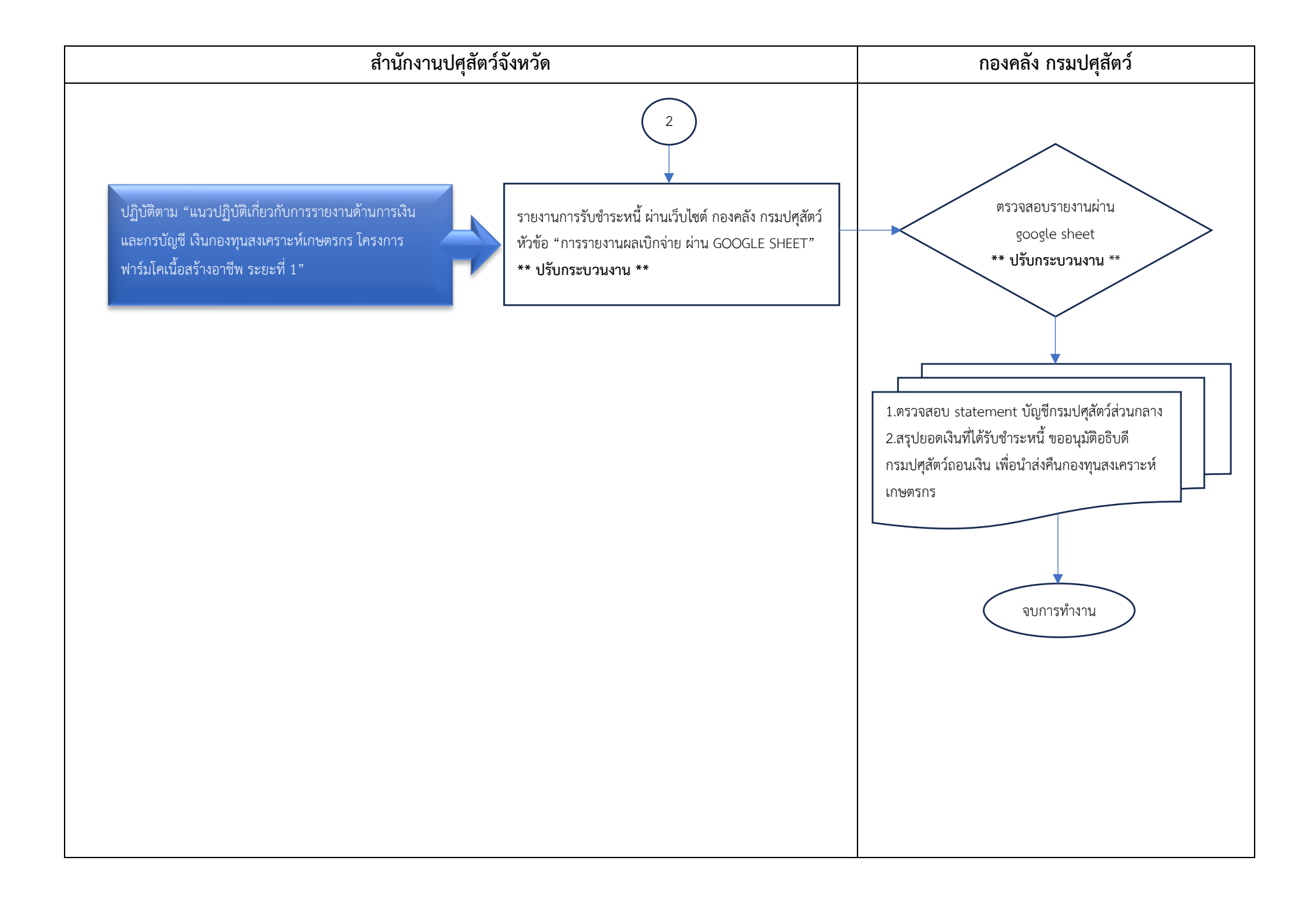

**กระบวนการจัดส่งรายงานการรับ - จ่ายเงินกองทุนสงเคราะห์เกษตร โครงการฟาร์มโคเนื้อสร้างอาชีพ (ใหม่)**

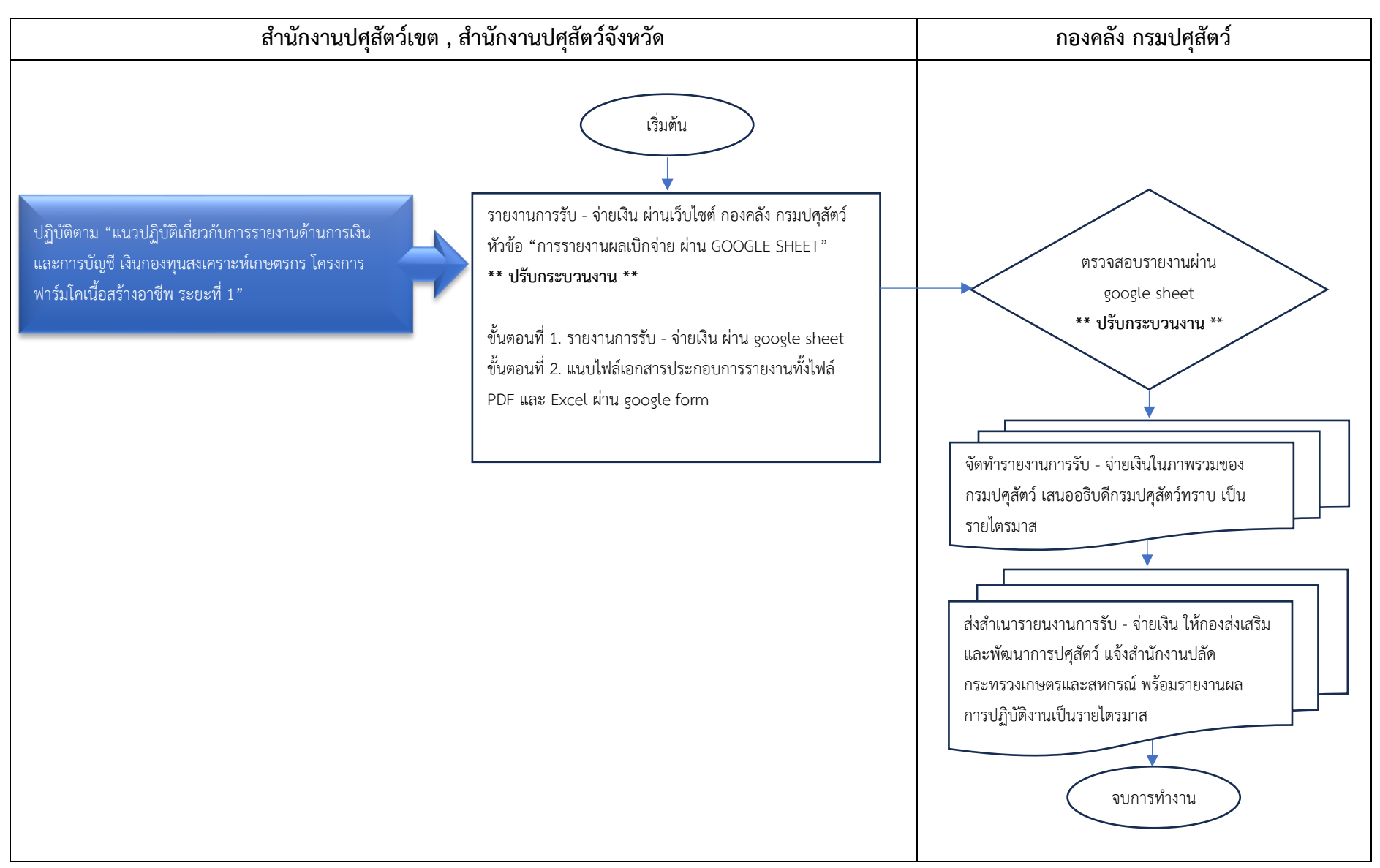

**เอกสารแนบ 3**

**วันที่โอนเงินเข้ากรมปศุสัตว์...........................................**

ชื่อหน่วยงาน ส านักงานปศุสัตว์จังหวัด.......................................

ได้นำส่งเงิน เข้าบัญชีเงินฝากออมทรัพย์ธนาคารกรุงไทย ฯ สาขาราชเทวี เลขที่บัญชี **030-0-23361-2** 

ชื่อบัญชี"เงินกองทุนสงเคราะห์เกษตรกร โครงการฟาร์มโคเนื้อสร้างอาชีพ (เงินทุนหมุนเวียน)"

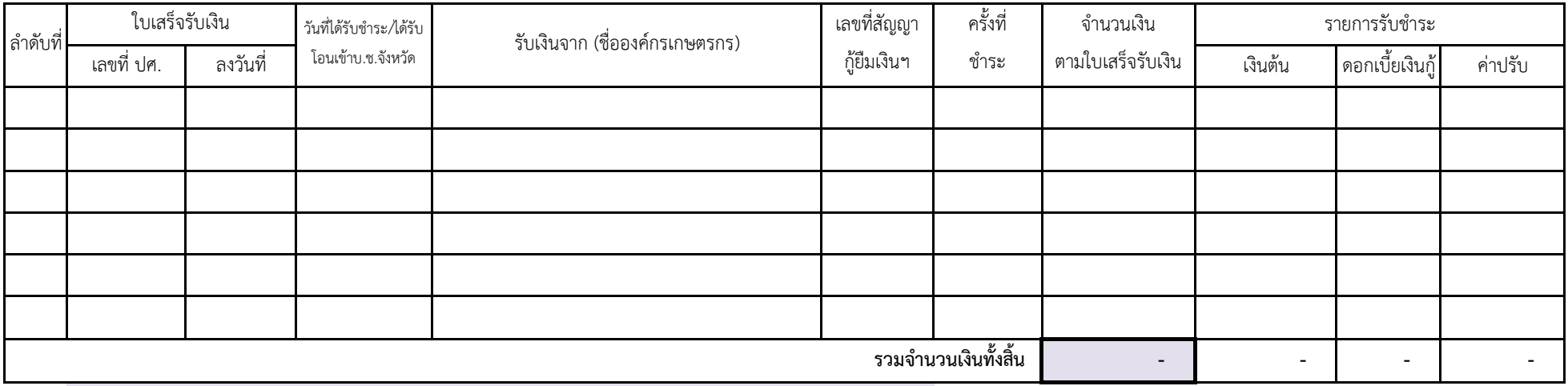

ี ซ่องรวมจำนวนเงินทั้งสิ้น จะเท่ากับสำเนาใบนำฝากเงินฯเข้ากรมปศุสัตว์ : ใบนำฝาก 1 ฉบับ ต่อ การรายงาน (ฟอร์ม C1) 1 รายงาน

ลงชื่อ........................................................ เจ้าหน้าที่การเงิน

ลงชื่อ........................................................ หัวหน้าหน่วยงาน

 $($ 

(.......................................................)

#### **เอกสารประกอบ**

1 สำเนาใบโอนเงินเข้าบัญชีกรมปศุสัตว์ "เงินกองทุนสงเคราะห์เกษตรกร โครงการฟาร์มโคเนื้อสร้างอาชีพ (เงินทุนหมุนเวียน)" เลขที่บัญชี 030-0-23361-2

2 สำเนาใบเสร็จรับเงินชำระหนี้ (กปศ.14) (เรียงตามลำดับที่ในตาราง)

3 หนังสือจากองค์กรเกษตรกร แจ้งขอส่งเงินชำระหนี้ฯ พร้อมสำเนาสัญญากู้ยืมเงินโครงการฯ

*(กรณีองค์กรเกษตรกรโอนเงินช ำระหนี้เข้ำบัญชีโครงกำรของ สนง.ปศจ. ให้แนบส ำเนำใบโอนเงินช ำระหนี้ขององค์กรเกษตรกรด้วย)*

- 4 เอกสารแสดงการคำนวณดอกเบี้ยเงินกู้ยืมที่รับชำระ และ ค่าปรับ (กรณีมีการเก็บค่าปรับตามเงื่อนไขในสัญญาเงินกู้)
- 5 สำเนาใบนำฝากเงินเข้าบัญชีออมทรัพย์ โครงการฟาร์มโคเนื้อสร้างอาชีพ (เงินทุนหมุนเวียน) ของสำนักงานปศุสัตว์จังหวัด
- พร้อมสำเนารายการเคลื่อนไหวบัญชีเงินฝากธนาคารของสำนักงานปศุสัตว์จังหวัด
- 6 ส าเนาเอกสารการบันทึกบัญชีในระบบ New GFMIS Thai (บช.01 ประเภทเอกสาร RE , JR , PP)
- *(กำรบันทึกบัญชีในระบบ New GFMIS Thai ให้ปฏิบัติตำมคมู่ ือกำรบันทึกบัญชีของโครงกำรฯ)*

#### **หมายเหตุ : ค าอธิบายวันที่ได้รับช าระหนี้**

1. กรณีรับเป็นเงินสด วันที่ได้รับชำระจะเป็นวันที่เดียวกันกับวันที่ในใบเสร็จรับเงิน

2. กรณีผู้ชำระโอนเงินเข้าบัญชีของสำนักงานปศุสัตว์จังหวัด (ตรวจสอบจากหลักฐานการโอนเงินของผู้ชำระ กับ สำเนาบัญชีของ สนง.ปศจ. ที่แสดงเงินเข้าบัญชี ว่าถูกต้องตรงกัน)

้วันที่ได้รับชำระ คือ วันที่เงินเข้าบัญชีของสำนักงานปศสัตว์จังหวัด ซึ่งอาจจะตรงกับวันที่ในใบเสร็จรับเงิน หรือไม่ตรงกันก็ได้

(กรณีเจ้าหน้าที่รับทราบหรือได้รับหลักฐาน หลังจากวันที่ที่ผู้ชำระโอนเงินเข้ามา เมื่อตรวจสอบถูกต้องแล้ว จึงออกใบเสร็จรับเงินได้ ณ วันปัจจุบัน )

## **แนวปฏิบัติเกี่ยวกับการรายงานด้านการเงินและการบัญชีเงินกองทุนสงเคราะห์เกษตรกร โครงการฟาร์มโคเนื้อสร้างอาชีพ ระยะที่ 1**

..................................................................................................................... ........................................

กรมปศุสัตว์ได้รับจัดสรรเงินจากกองทุนสงเคราะห์เกษตรกรเพื่อดำเนินโครงการฟาร์มโคเนื้อสร้างอาชีพ ระยะที่ 1 เป็นเงินจ่ายขาด จำนวน 2,256,000 บาท (สองล้านสองแสนห้าหมื่นหกพันบาทถ้วน) เพื่อเป็นค่าใช้จ่าย ในการติดตามโครงการ และเป็นเงินยืม จำนวน 100,000,000 บาท (หนึ่งร้อยล้านบาทถ้วน) เพื่อจัดหาแม่โคเนื้อ และค่าก่อสร้าง/ปรับปรุงโรงเรือนและปลูกพืชอาหารสัตว์ โดยเป้าหมายเกษตรกร 400 ราย จัดหาแม่โคพันธุ์ดี 2,000ตัว กำหนดชำระคืนภายใน 7 ปี (1 ตุลาคม 2558 - 30 กันยายน 2565) สิ้นสุดโครงการวันที่ 30 กันยายน 2565 โดยกำหนดชำระเงินคืนกองทุนสงเคราะห์เกษตรกร 4 งวด ส่งคืนเงินต้นไม่น้อยกว่าร้อยละ 25 ของวงเงิน กู้ยืม พร้อมดอกเบี้ยร้อยละ 2 ของเงินต้น (เริ่มชำระงวดแรก พ.ศ.2562 และสิ้นสุด พ.ศ.2565) และกองทุนฯ ได้ ขยายเวลาชำระหนี้ให้กรมปศุสัตว์อีกสองครั้ง กำหนดสิ้นสุด พ.ศ. 2568 ดำเนินการทั้งหมด 15 จังหวัด โดย สำนักงานปศุสัตว์จังหวัดเบิกจ่ายเงินกู้ยืมให้กับสหกรณ์กลุ่มเกษตรกร หรือวิสาหกิจชุมชน ซึ่งหน่วยงานส่วน ภูมิภาคจะต้องจัดทำรายงานด้านการเงินและบัญชีส่งกรมปศุสัตว์ส่วนกลาง และกรมปศุสัตว์ส่วนกลางนำข้อมูล ทางด้านการเงินและการบัญชีมาจัดทำรายงานในภาพรวมของกรมปศุสัตว์ โดยปฏิบัติตามระเบียบ คณะกรรมการสงเคราะห์เกษตรกรว่าด้วยการรับจ่ายเงิน การเก็บรักษาเงิน การใช้จ่ายเงินเป็นค่าใช้จ่ายในการ ดำเนินงานของกองทุน การจัดหาผลประโยชน์ของกองทุน และการจำหน่ายทรัพย์สินจากบัญชีของกองทุนเป็นสูญ พ.ศ. 2556 และที่แก้ไขเพิ่มเติม (ฉบับที่ 2) พ.ศ. 2559

เพื่อให้การดำเนินการเกี่ยวกับรายงานการรับชำระหนี้ รายงานการรับ - จ่ายเงิน และรายงานแจ้งการ ส่งคืนดอกเบี้ยเงินฝากธนาคาร เป็นไปด้วยความถูกต้อง ครบถ้วน รวดเร็ว และเป็นไปในแนวทางเดียวกัน จึง กำหนดให้หน่วยงาน**รายงานการรับชำระหนี้ รายงานการรับ - จ่ายเงิน และรายงานแจ้งการส่งคืนดอกเบี้ย เงินฝากธนาคาร ผ่านช่องทางหน้าเว็บไซต์กองคลัง กรมปศุสัตว์ โดย**

**1. รายงานการรับชำระหนี้**ให้เข้ารายงานผ่าน google form **ทุกครั้งที่ได้รับชำระหนี้**จากสหกรณ์/ กลุ่มเกษตรกร/วิสาหกิจชุมชน ผู้ขอกู้ยืมเงินตามสัญญาฯ **และ โอนเงินผ่านธนาคารกรุงไทย เข้าบัญชีกรมปศุสัตว์** "เงินกองทุนสงเคราะห์เกษตรกร โครงการฟาร์มโคเนื้อสร้างอาชีพ (เงินทุนหมุนเวียน)" เลขที่บัญชี 030-0-23361-2

**2. รายงานการรับ - จ่ายเงินของโครงการ** ให้เข้ารายงานเป็นประจำทุกเดือน**ภายในวันที่ 7 ของ เดือนถัดไป**

- รายงานการรับ - จ่ายเงินใน google sheet ชื่อหน่วยงาน ทั้งเงินจ่ายขาดและเงินยืม

- แนบไฟล์เอกสารประกอบการรายงานผ่าน google form ตามเดือนที่รายงาน

**3. รายงานแจ้งการส่งคืนดอกเบี้ยเงินฝากธนาคาร** ให้เข้ารายงาน**ทุกครั้งที่โอนดอกเบี้ยเงินฝาก ธนาคาร**ของโครงการฯ เข้าบัญชีกรมปศุสัตว์ "เงินกองทุนสงเคราะห์เกษตรกร โครงการฟาร์มโคเนื้อสร้าง อาชีพ ระยะที่ 1 ทั้งประเภทเงินจ่ายขาดและเงินทุนหมุนเวียน

## **โดยมีขั้นตอนการดำเนินการดังต่อไปนี้**

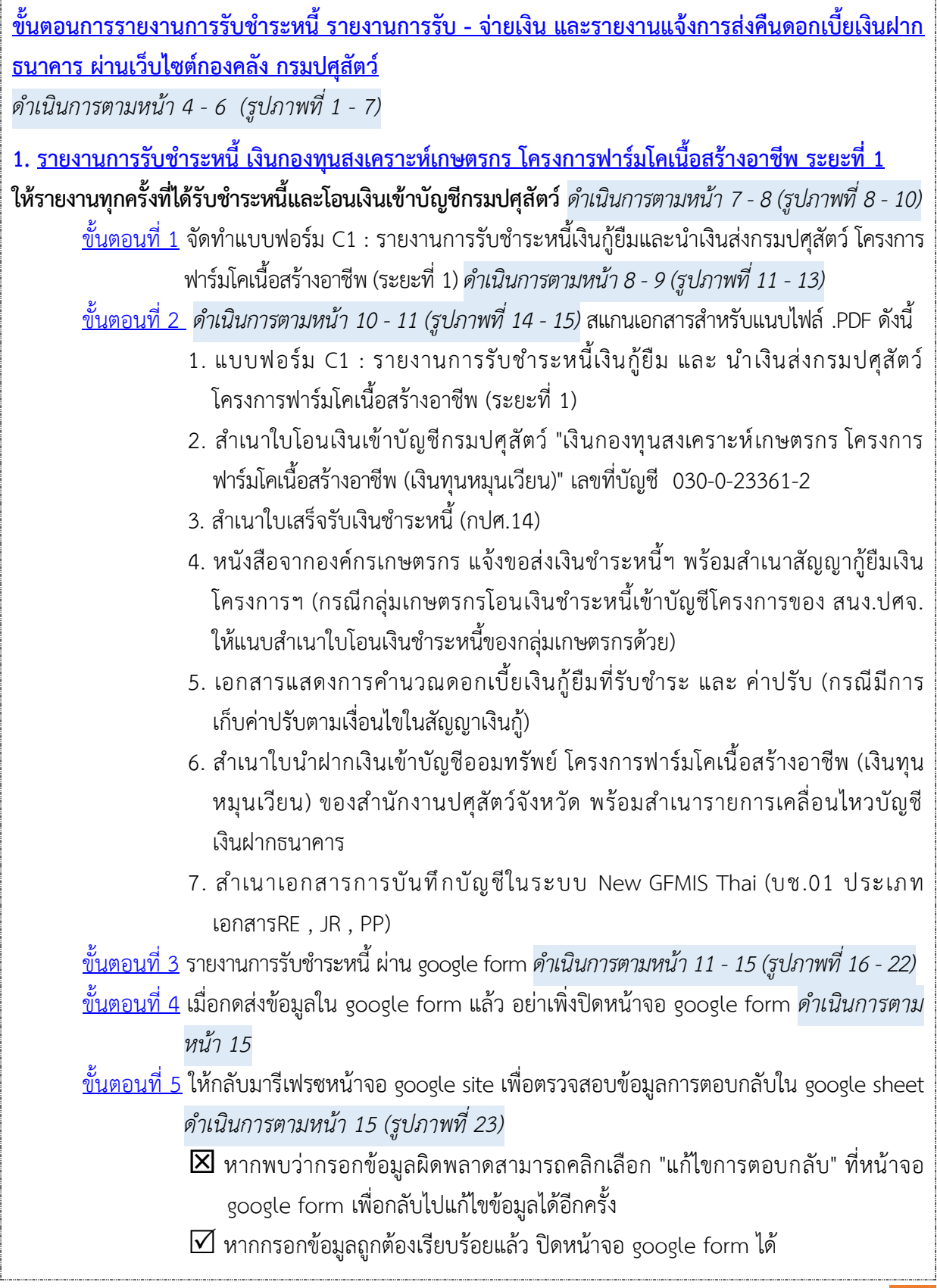

**2. รายงานการรับ - [จ่ายเงิน เงินกองทุนสงเคราะห์เกษตรกร โครงการฟาร์มโคเนื้อสร้างอาชีพ ระยะที่ 1](#page-23-0)**

**ให้รายงานผ่าน google sheet เป็นประจำทุกเดือน ภายในวันที่ 7 ของเดือนถัดไป** *ดำเนินการตามหน้า 16 (รูปภาพที่ 24 - 26)*

[ขั้นตอนที่ 1](#page-24-0) รายงานการรับ-จ่ายเงินใน google sheet*ดำเนินการตามหน้า 17 -21 (รูปภาพที่ 27 -36)*

[ขั้นตอนที่ 2](#page-28-0) แนบไฟล์เอกสารประกอบการรายงาน ผ่าน google form *ดำเนินการตามหน้า 21 - 22 (รูปภาพที่ 37 - 39)* (แนบได้ทั้งไฟล์ PDF และ Excel)

[เตรียมเอกสารประกอบรายงาน แนบได้ทั้งไฟล์](#page-28-1) PDF และ Excel (โปรดตั้งชื่อไฟล์เป็นชื่อหน่วยงานและเดือนที่รายงาน)

1. สำเนาแสดงรายการเคลื่อนไหว บัญชีเงินฝากออมทรัพย์ (บัญชีเงินยืม)

- 2. สำเนาแสดงรายการเคลื่อนไหว บัญชีเงินฝากออมทรัพย์ (บัญชีเงินจ่ายขาด)
- 3. สำเนาแสดงรายการเคลื่อนไหว บัญชีเงินฝากกระแสรายวัน (บัญชีเงินยืม)
- 4. สำเนาแสดงรายการเคลื่อนไหว บัญชีเงินฝากกระแสรายวัน (บัญชีเงินจ่ายขาด)
- 5. ทะเบียนคุมเงินทุนหมุนเวียน (เงินยืม)
- 6. ทะเบียนคุมเงินค่าใช้จ่ายโครงการ ประเภทเงินจ่ายขาด
- 7. รายงานลูกหนี้คงเหลือ

[แนบไฟล์เอกสารประกอบการรายงาน](#page-29-0)

**3. [รายงานแจ้งการส่งคืนดอกเบี้ยเงินฝากธนาคาร เงินกองทุนสงเคราะห์เกษตรกร โครงการฟาร์มโคเนื้อ](#page-30-0) [สร้างอาชีพ ระยะที่1](#page-30-0)**

**ให้รายงานทุกครั้งที่โอนดอกเบี้ยเงินฝากธนาคาร**ของโครงการฯ เข้าบัญชีกรมปศุสัตว์ "เงินกองทุนสงเคราะห์ เกษตรกร โครงการฟาร์มโคเนื้อสร้างอาชีพ ระยะที่ 1 ทั้งประเภทเงินจ่ายขาดและเงินทุนหมุนเวียน *ดำเนินการ ตามหน้า 23 - 24 (รูปภาพที่ 40 - 42)*

**[ขั้นตอนที่](#page-31-0) 1** จัดทำรายละเอียดการส่งคืนดอกเบี้ยเงินฝากธนาคารออมทรัพย์ เข้าบัญชีกรมปศุสัตว์ ้ส่วนกลางโครงการฟาร์มโคเนื้อสร้างอาชีพ ระยะที่ 1 ทั้งประเภทเงินจ่ายขาด และเงินทนหมนเวียน *ดำเนินการตามหน้า 24 - 25 (รูปภาพที่ 43 - 45)*

**[ขั้นตอนที่ 2](#page-33-0)** *ดำเนินการตามหน้า 26 (รูปภาพที่ 46 - 47)* สแกนเอกสารสำหรับแนบไฟล์ .PDF ดังนี้ (โปรดตั้งชื่อไฟล์เป็นชื่อหน่วยงาน ตามด้วย เงินจ่ายขาด หรือ เงินทุนหมุนเวียน)

- 1. แบบฟอร์มรายละเอียดการส่งคืนดอกเบี้ยเงินฝากธนาคารออมทรัพย์ เข้าบัญชีกรมปศุสัตว์ ส่วนกลางที่แนบสำเนาใบนำฝากธนาคารไว้ด้านล่างแล้ว
- 2. สำเนาบัญชีเงินฝากเงินฝากธนาคารออมทรัพย์ที่แสดงรายการดอกเบี้ยเงินฝากธนาคารเข้าบัญชี โครงการฯ ของหน่วยงาน

3. สำเนาเอกสารการบันทึกบัญชีในระบบ New GFMIS Thai (บช.01 ประเภทเอกสาร RE และ PP) **[ขั้นตอนที่3](#page-34-0)** รายงานแจ้งการส่งคืนดอกเบี้ยเงินฝากธนาคารผ่าน google form *ดำเนินการตามหน้า 27 - 28 (รูปภาพที่ 48 - 50)*

## <span id="page-11-0"></span>**ขั้นตอนการรายงานการรับชำระหนี้รายงานการรับ - จ่ายเงิน และรายงานแจ้งการส่งคืน ดอกเบี้ยเงินฝากธนาคาร ผ่านเว็บไซต์กองคลัง กรมปศุสัตว์**

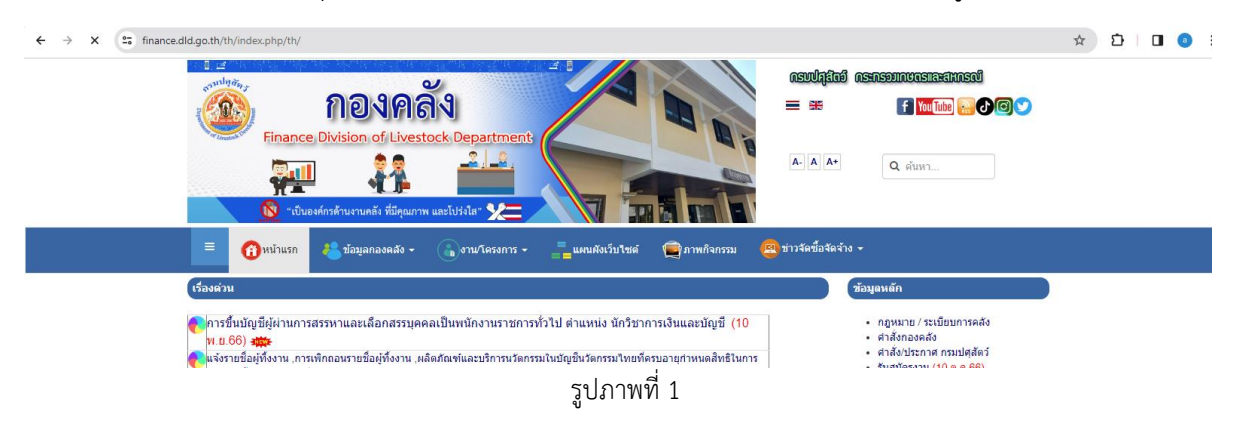

เปิดเว็บไซต์กองคลัง กรมปศุสัตว์ https://finance.dld.go.th/th/index.php/th/ ตามรูปภาพที่ 1

เลือก web banner หัวข้อ "การรายงานผลเบิกจ่ายผ่าน Google Sheet" ตามรูปภาพที่ 2

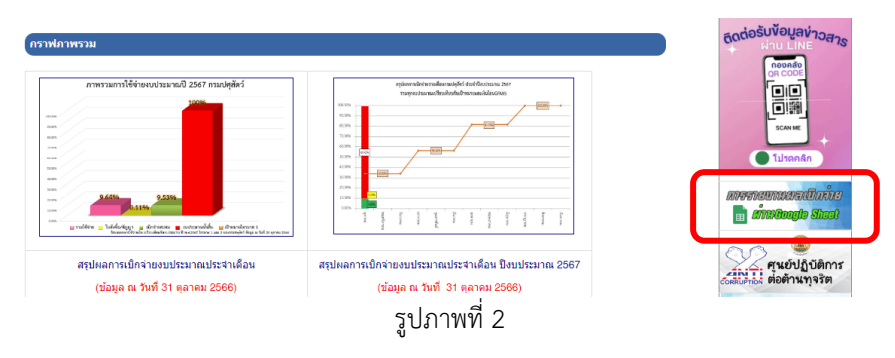

เมื่อคลิกแล้ว จะพบหน้าการรายงานข้อมูลการเบิกจ่ายเงินนอกงบประมาณ ผ่าน GOOGLE SHEET แสดงตาม รูปภาพที่ 3

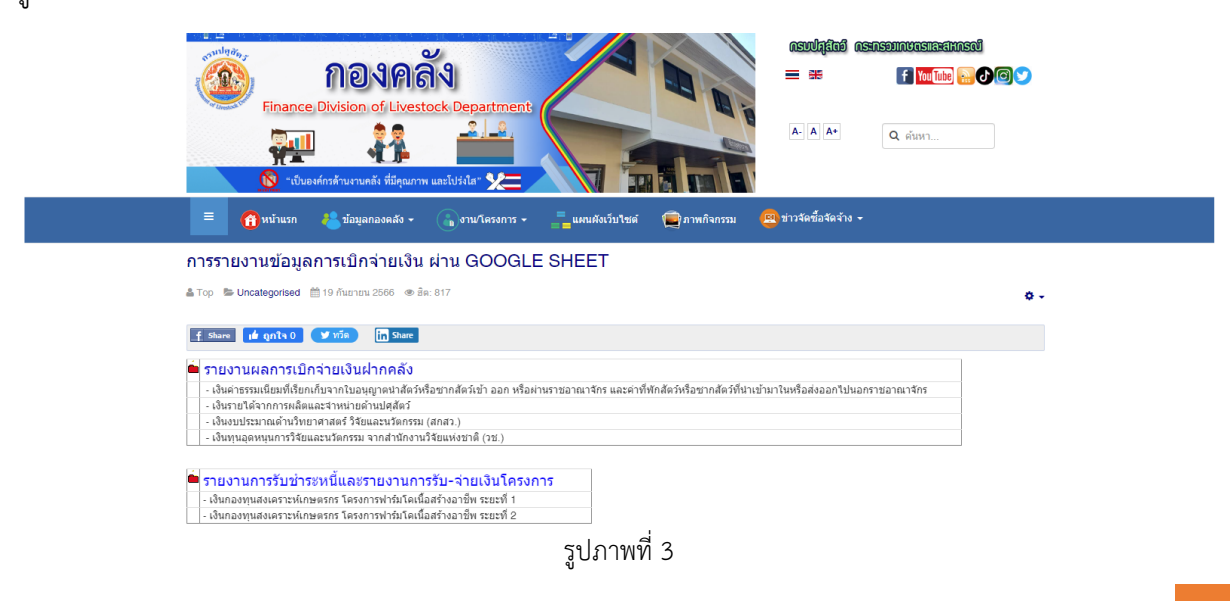

คลิกหัวข้อ รายงานการรับชำระหนี้และรายงานการรับ-จ่ายเงินโครงการ จะพบหน้ารายงานการรับชำระหนี้ และรายงานการรับ-จ่ายเงินโครงการ แสดงตามรูปภาพที่ 4

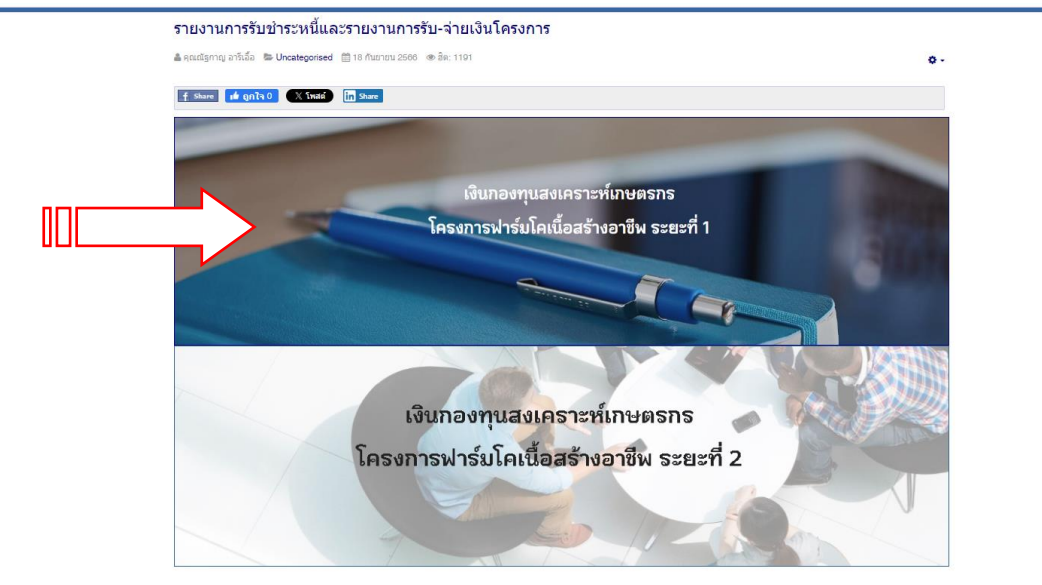

รูปภาพที่ 4

 $\boldsymbol{\Theta}$ 

คลิกหัวข้อเงินกองทุนสงเคราะห์เกษตรกร โครงการฟาร์มโคเนื้อสร้างอาชีพ ระยะที่ 1 จะพบหน้าแรกของ โครงการ แสดงตามรูปภาพที่ 5

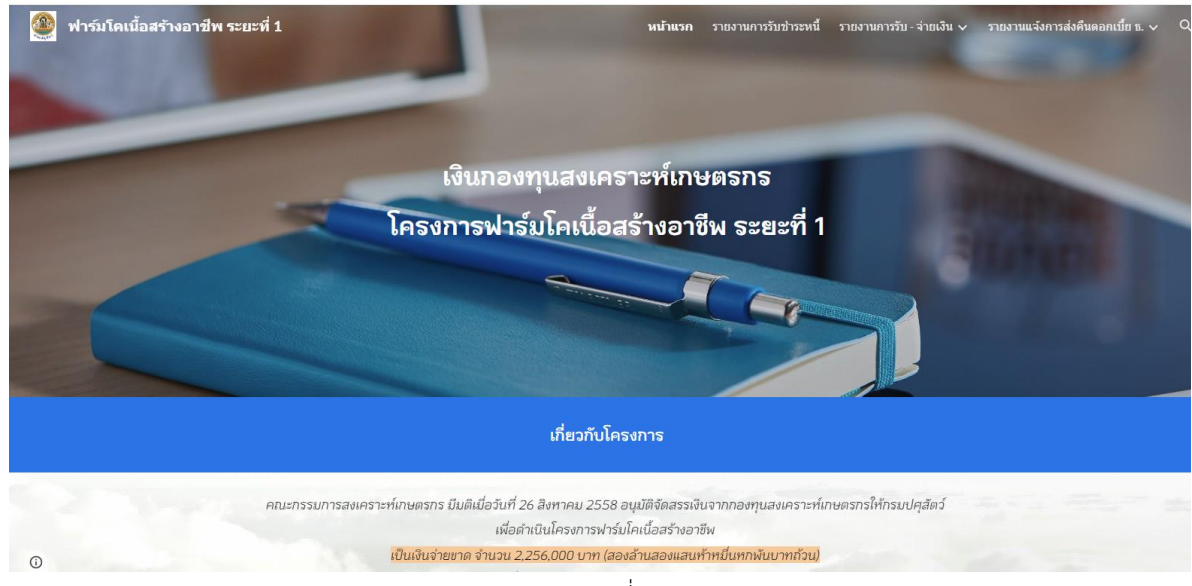

รูปภาพที่ 5

ที่หน้าแรกเมื่อเลื่อนลงด้านล่างจะมีคำอธิบายเกี่ยวกับโครงการ แสดงตามรูปภาพที่ 6

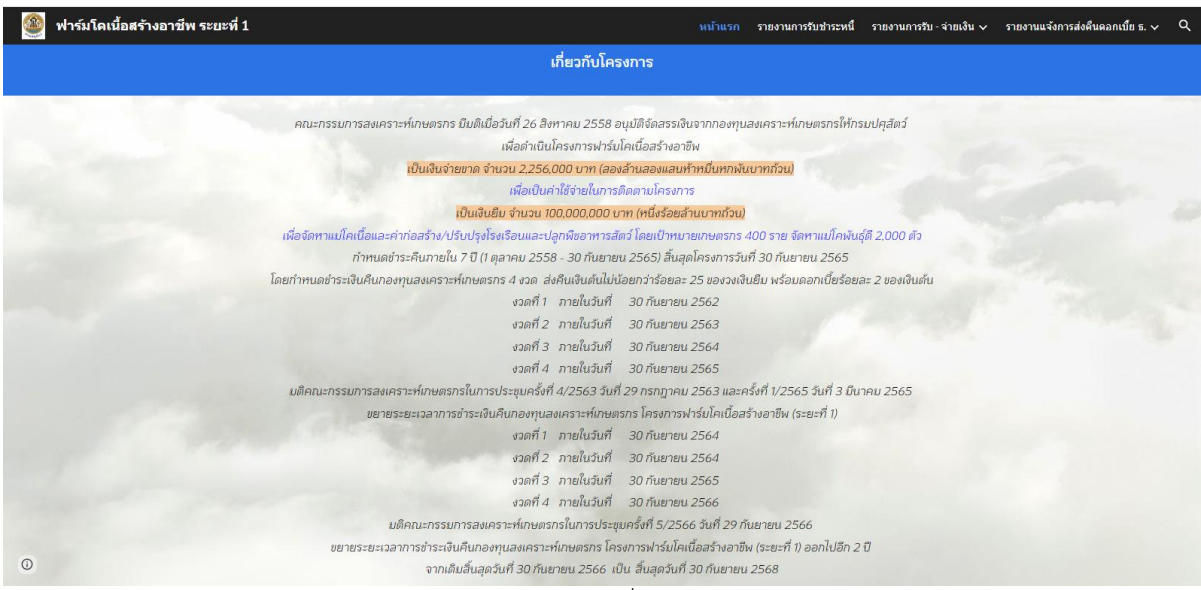

รูปภาพที่ 6

เมื่อเลื่อนลงด้านล่างจะพบลิงค์เว็บไปอีกหน้าเพจที่เกี่ยวข้อง 3 หน้าเพจ คือ **รายงานการรับชำระหนี้ รายงานการรับ-จ่ายเงินของโครงการ** และ รายงานแจ้งการส่งคืนดอกเบี้ยเงินฝากธนาคาร แสดงตามรูปภาพที่ 7

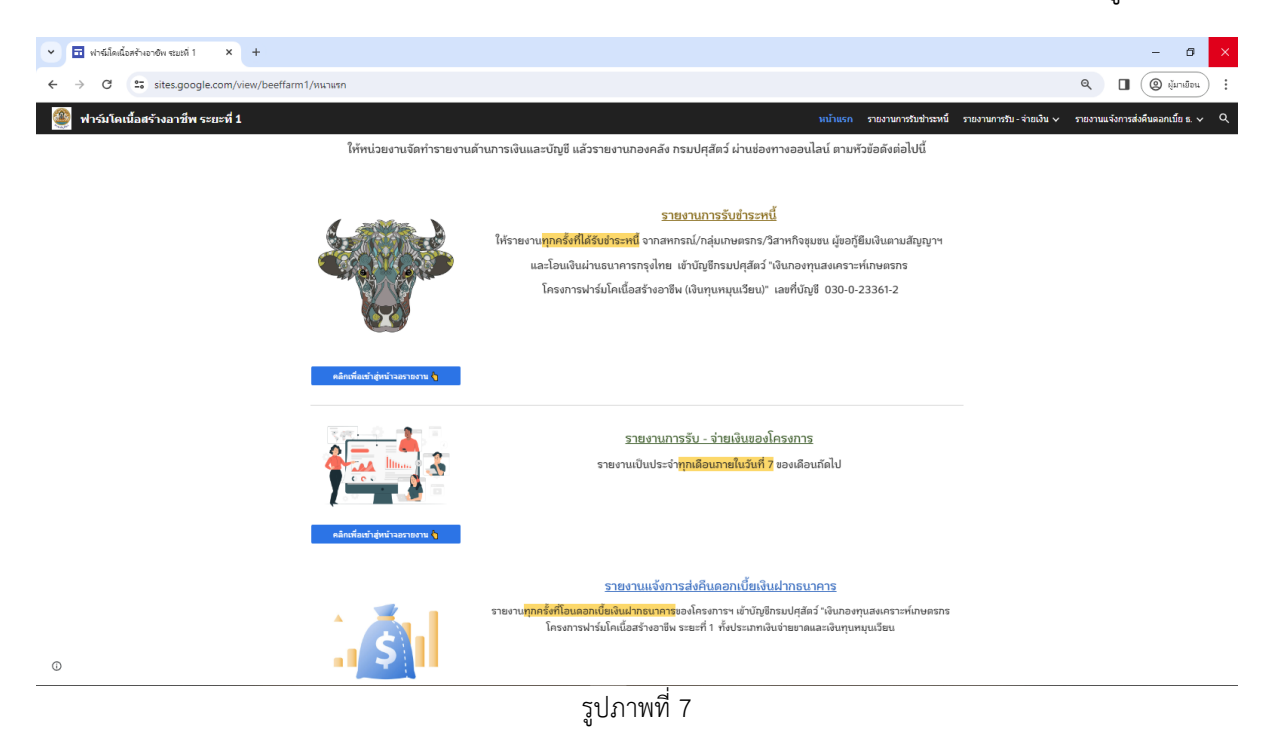

*แนวปฏิบัติเกี่ยวกับการรายงานการรับชำระหนี้และรายงานรับ-จ่าย โครงการฟาร์มโคเนื้อฯ ระยะที่ 1* 6

#### <span id="page-14-0"></span>**รายงานการรับชำระหนี้เงินกองทุนสงเคราะห์เกษตรกร โครงการฟาร์มโคเนื้อสร้างอาชีพ ระยะที่ 1**

ให้เข้ารายงานผ่าน google form **ทุกครั้งที่ได้รับชำระหนี้**จากสหกรณ์/กลุ่มเกษตรกร/วิสาหกิจ ชุมชน ผู้ขอกู้ยืมเงินตามสัญญาฯ **และ โอนเงินผ่านธนาคารกรุงไทย เข้าบัญชีกรมปศุสัตว์**"เงินกองทุน สงเคราะห์เกษตรกร โครงการฟาร์มโคเนื้อสร้างอาชีพ (เงินทุนหมุนเวียน)" เลขที่บัญชี 030-0-23361-2

สามารถเข้าสู่หน้าเพจรายงานการชำระหนี้ โดยกดลิงค์เว็บ ได้ 4 จุด ตามรูปภาพที่ 8 ดังนี้

- 1. รายงานการรับชำระหนี้ ที่แถบด้านบนของหน้าเพจ
- 2. รูปภาพ
- ่ 3. ปุ่ม <mark>คลิกเพื่อเข้าสู่หน้าจอรายงาน (</mark> ด้านล่างรูปภาพ
- ี่ 4. <u>รายงานการรับชำระหนี้</u> ด้านข้างรูปภาพ

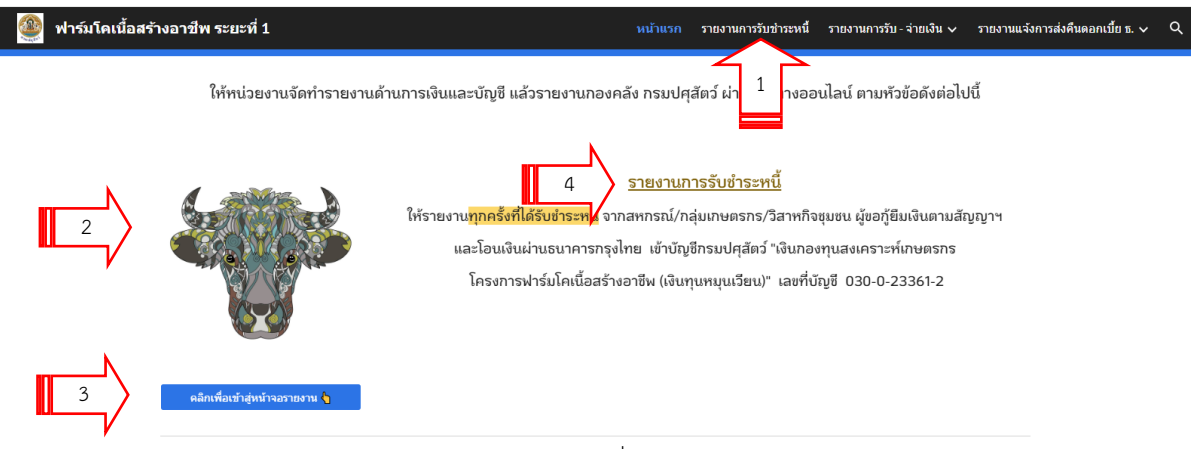

รูปภาพที่ 8

#### เข้าสู่หน้าเพจรายงานการรับชำระหนี้แสดงตามรูปภาพที่ 9

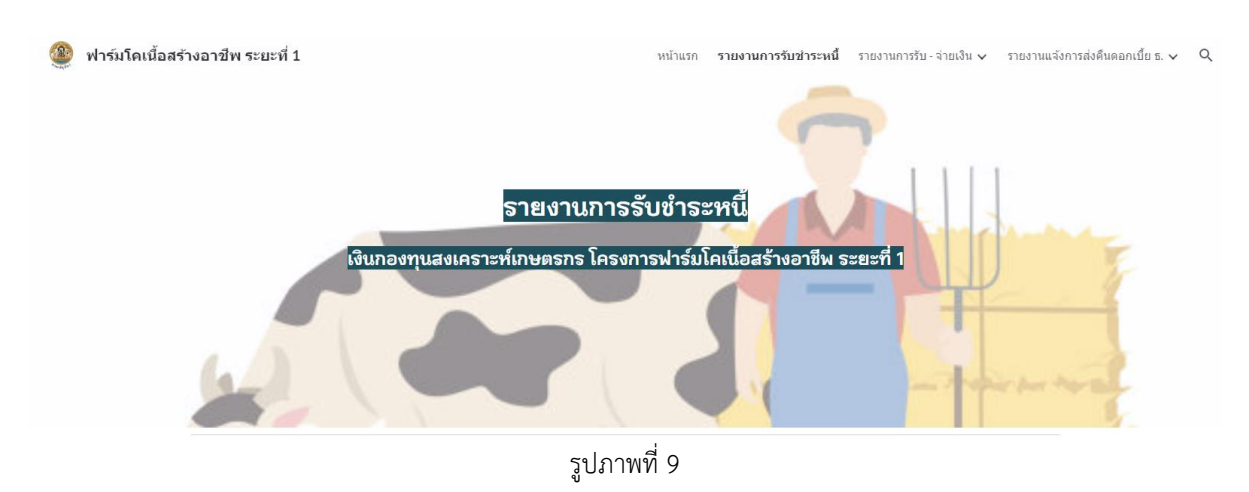

เมื่อเลื่อนลงด้านล่างจะพบคำอธิบายขั้นตอนการรายงานการรับชำระหนี้ แสดงตามรูปภาพที่ 10

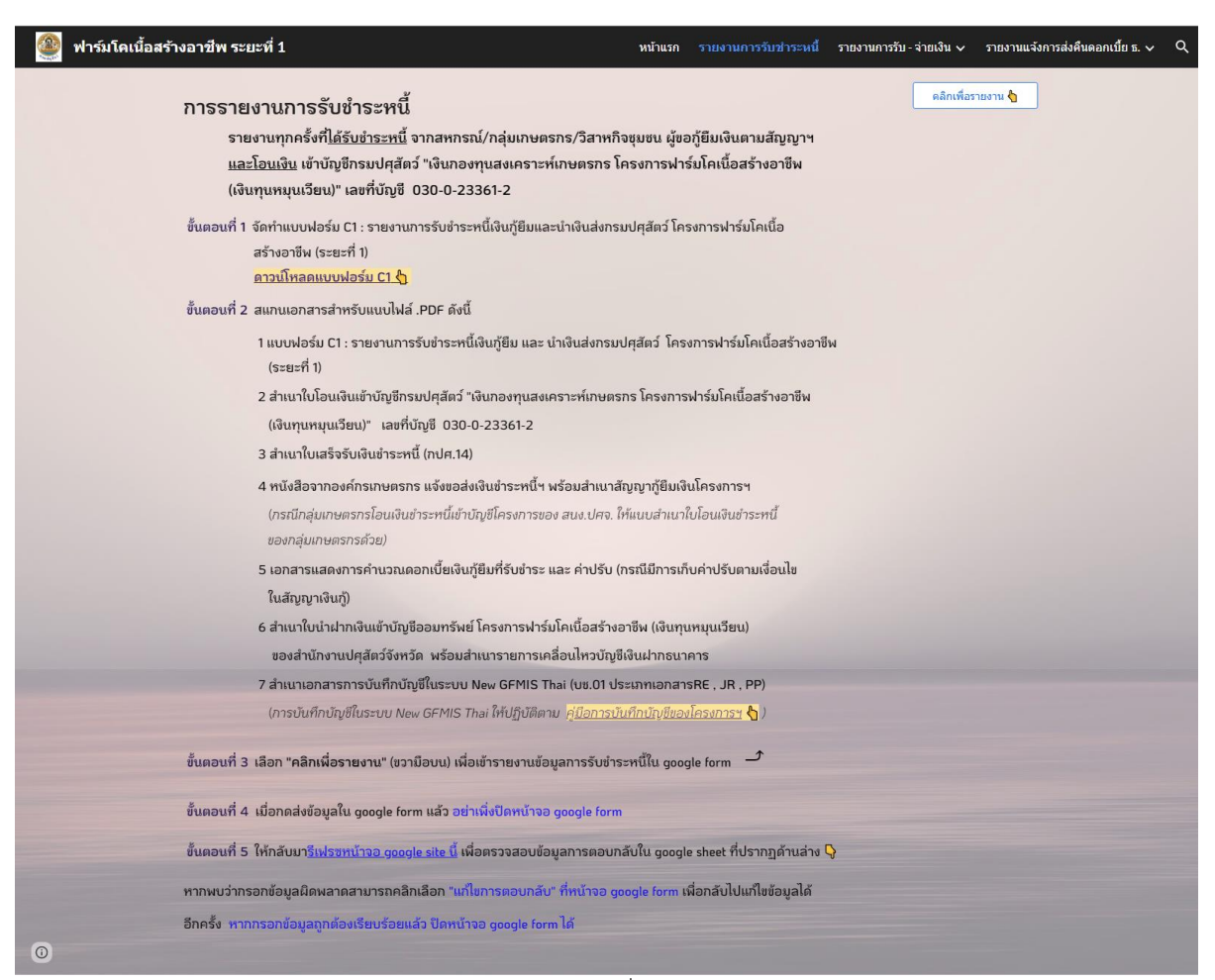

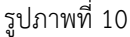

<span id="page-15-0"></span>**ขั้นตอนที่ 1** จัดทำแบบฟอร์ม C1 : รายงานการรับชำระหนี้เงินกู้ยืมและนำเงินส่งกรมปศุสัตว์ โครงการ ฟาร์มโคเนื้อสร้างอาชีพ (ระยะที่ 1)

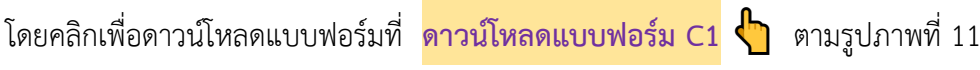

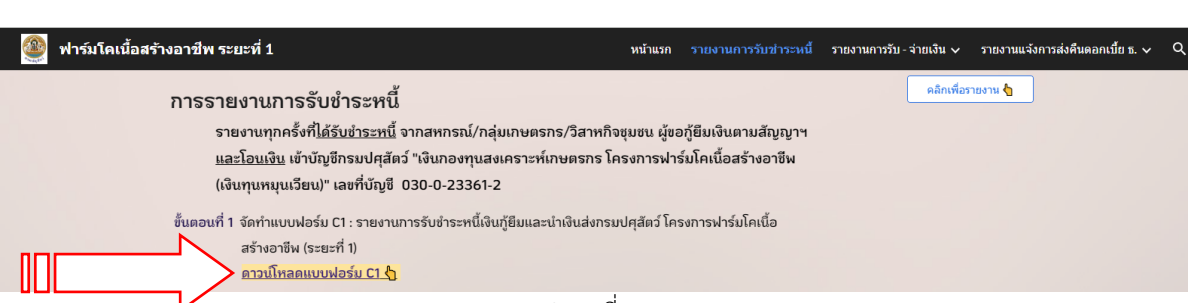

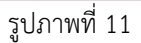

### เมื่อคลิกดาวน์โหลดแบบฟอร์ม C1 จะแสดงหน้า google sheet ตามรูปภาพที่ 12

| 画                        |                                                                                                    |          |               | @@ แบบฟอร์ม C1 รายงานรับชำระหนี้+นำเงินส่งกรม <mark>xLSX</mark><br>ไฟล์ แก้ไข ดู แทรก รูปแบบ ข้อมูล เครื่องมือ ความช่วยเหลือ    |                                        |      |                   |                              |                 |                    |   |   |         |    | ▣            |   |          | เข้าสู่ระบบ |                         |
|--------------------------|----------------------------------------------------------------------------------------------------|----------|---------------|----------------------------------------------------------------------------------------------------|----------------------------------------|------|-------------------|------------------------------|-----------------|--------------------|---|---|---------|----|--------------|---|----------|-------------|-------------------------|
| Q                        |                                                                                                    |          | © ดอย่างเดียว |                                                                                                    |                                        |      |                   |                              |                 |                    |   |   |         |    |              |   |          |             | $\widehat{\phantom{a}}$ |
| A1                       |                                                                                                    |          |               | $\star$   $\pm$ แบบฟอร์ม C1 : รายงานการรับชำระหนี้เงินกู้ยืม และ นำเงินส่งกรมปศุสัตว์ โครงการฟาร์มโคเนื้อสร้างอาชีพ (ระยะที่ 1) |                                        |      |                   |                              |                 |                    |   |   |         |    |              |   |          |             |                         |
| $\mathsf{A}$             | $\mathbb{R}$                                                                                         | c.       | D.            | E                                                                                                    |                                        | G    | H                 | ×                            | <b>J</b>        | К                  | M | N | $\circ$ | P. | $\mathbf{o}$ | R | <b>S</b> | T.          | u                       |
| $\overline{1}$           |                                                                                                    |          |               | แบบพอร์ม C1 : รายงานการรับชำระหนี้เงินกู้ยืม และ นำเงินส่งกรมปศุสัตว์ โครงการฟาร์มโคเนื้อสร้างอาชีพ (ระยะที่ 1)                 |                                        |      |                   |                              |                 |                    |   |   |         |    |              |   |          |             |                         |
| $\overline{2}$           |                                                                                                    |          |               |                                                                                                    |                                        |      |                   |                              |                 |                    |   |   |         |    |              |   |          |             |                         |
| $\overline{\mathbf{3}}$  |                                                                                                    |          |               |                                                                                                    |                                        |      |                   |                              |                 |                    |   |   |         |    |              |   |          |             |                         |
| $\blacktriangleleft$     |                                                                                                    |          |               | ซื่อหน่วยงาน สำนักงานปศสัตว์จังหวัด.                                                                                            |                                        |      |                   |                              |                 |                    |   |   |         |    |              |   |          |             |                         |
| 5                        |                                                                                                    |          |               | ได้นำส่งเงิน เข้าบัญชีเงินฝากออมหรัพย์ธนาคารกรุงไทย ฯ สาขาราชเทวี เลขที่บัญชี 030-0-23361-2                                     |                                        |      |                   |                              |                 |                    |   |   |         |    |              |   |          |             |                         |
| 6                        |                                                                                                    |          |               | ชื่อบัญชี "เงินกองทุนสงเคราะห์เกษตรกร โครงการฟาร์มโคเนื้อสร้างอาชีพ (เงินทุนหมุนเวียน)"                                         |                                        |      |                   |                              |                 |                    |   |   |         |    |              |   |          |             |                         |
| $\mathcal{T}$<br>ลำดับที | วันที่ได้รับจำระ/ได้<br>ใบเสร็จรับเงิน<br>เลขที่สัญญา<br>รับเงินจาก (ชื่อองค์กรเกษตรกร)<br>hieudius. |          |               |                                                                                                    | รายการรับขำระ<br>ครั้งที่<br>จำนวนเงิน |      |                   |                              |                 |                    |   |   |         |    |              |   |          |             |                         |
| s                        | เลขที่ ปศ.                                                                                           | ลงวันที่ | See Sn        |                                                                                                    | ก้ยินเงินๆ                             | ชำระ | ตามใบเสร็จรับเงิน | เงินต้น                      | ดอกเบี้ยเงินกู้ | ค่าปรับ            |   |   |         |    |              |   |          |             |                         |
| 9                        |                                                                                                    |          |               |                                                                                                    |                                        |      |                   |                              |                 |                    |   |   |         |    |              |   |          |             |                         |
| 10                       |                                                                                                    |          |               |                                                                                                    |                                        |      |                   |                              |                 |                    |   |   |         |    |              |   |          |             |                         |
| 11                       |                                                                                                    |          |               |                                                                                                    |                                        |      |                   |                              |                 |                    |   |   |         |    |              |   |          |             |                         |
| 12                       |                                                                                                    |          |               |                                                                                                    |                                        |      |                   |                              |                 |                    |   |   |         |    |              |   |          |             |                         |
| 13                       |                                                                                                    |          |               |                                                                                                    |                                        |      |                   |                              |                 |                    |   |   |         |    |              |   |          |             |                         |
| 14                       |                                                                                                    |          |               |                                                                                                    |                                        |      |                   |                              |                 |                    |   |   |         |    |              |   |          |             |                         |
| 15                       |                                                                                                    |          |               |                                                                                                    | รวมจำนวนเงินทั้งสิ้น                   |      |                   |                              |                 | ×.                 |   |   |         |    |              |   |          |             |                         |
| 16                       |                                                                                                    |          |               | ซ่องรวมจำนวนเงินทั้งสิ้น จะเท่ากับสำเนาใบนำฝากเงินฯเข้ากรมปศุสัตว์ : ใบนำฝาก 1 ฉบับ ต่อ การรายงาน (ฟอร์ม C1) 1 รายงาน           |                                        |      |                   |                              |                 |                    |   |   |         |    |              |   |          |             |                         |
| 17                       |                                                                                                    |          |               |                                                                                                    |                                        |      |                   |                              |                 |                    |   |   |         |    |              |   |          |             |                         |
| 18                       |                                                                                                    |          |               |                                                                                                    |                                        |      | ่ ลงชื่อ.         |                              |                 | เจ้าหน้าที่การเงิน |   |   |         |    |              |   |          |             |                         |
| 19                       |                                                                                                    |          |               |                                                                                                    |                                        |      |                   |                              |                 |                    |   |   |         |    |              |   |          |             |                         |
|                          |                                                                                                    |          |               |                                                                                                    |                                        |      |                   | $\sim 1000$ $\frac{d}{d}$ 10 |                 |                    |   |   |         |    |              |   |          |             |                         |

รูปภาพที่ 12

ให้ดาวน์โหลดเอกสารเป็นไฟล์ Excel โดยดำเนินการ ตามรูปภาพที่ 13

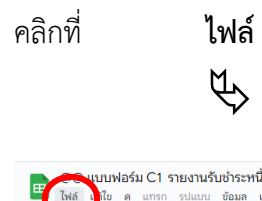

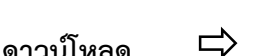

**ดาวน์โหลด Microsoft Excel (.xlsx)**

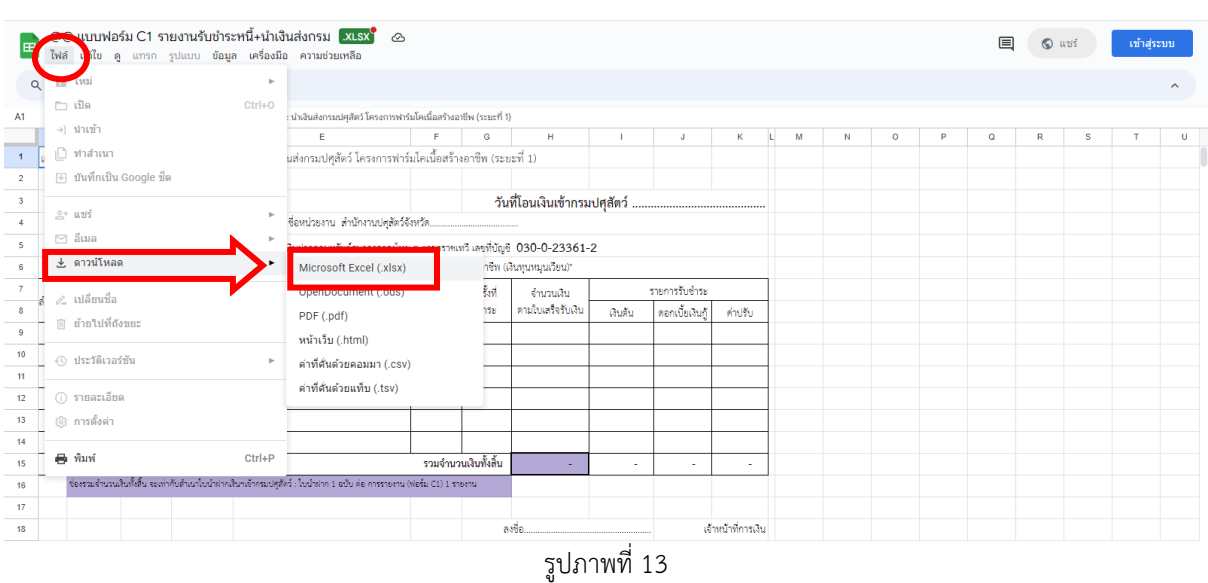

**จัดทำแบบฟอร์ม C1** ในไฟล์ Excel โดยให้รายงาน 1 แบบฟอร์ม ต่อ 1 ใบนำฝากเงินเข้าบัญชีเงินฝากของ กรมปศุสัตว์

#### <span id="page-17-0"></span>**ขั้นตอนที่2** สแกนเอกสารสำหรับแนบไฟล์ .PDF ดังนี้

- $\blacktriangleright$  1. แบบฟอร์ม C1 : รายงานการรับชำระหนี้เงินก้ยืม และ นำเงินส่งกรมปศสัตว์ โครงการฟาร์ม โคเนื้อสร้างอาชีพ (ระยะที่ 1)
- $\blacktriangleright$  2. สำเนาใบโอนเงินเข้าบัญชีกรมปศุสัตว์ "เงินกองทุนสงเคราะห์เกษตรกร โครงการฟาร์มโคเนื้อ สร้างอาชีพ (เงินทุนหมุนเวียน)" เลขที่บัญชี 030-0-23361-2
- $\blacktriangleright$  3. สำเนาใบเสร็จรับเงินชำระหนี้ (กปศ.14)
- $\blacktriangleright$  4. หนังสือจากองค์กรเกษตรกร แจ้งขอส่งเงินชำระหนี้ฯ พร้อมสำเนาสัญญากู้ยืมเงินโครงการฯ (กรณี กลุ่มเกษตรกรโอนเงินชำระหนี้เข้าบัญชีโครงการของ สนง.ปศจ. ให้แนบสำเนาใบโอนเงินชำระหนี้ ของกลุ่มเกษตรกรด้วย)
- $\blacktriangleright$  5. เอกสารแสดงการคำนวณดอกเบี้ยเงินกู้ยืมที่รับชำระ และ ค่าปรับ (กรณีมีการเก็บค่าปรับตาม เงื่อนไขในสัญญาเงินกู้)
- $\blacktriangleright$  6. สำเนาใบนำฝากเงินเข้าบัญชีออมทรัพย์ โครงการฟาร์มโคเนื้อสร้างอาชีพ (เงินทุนหมุนเวียน) ของ สำนักงานปศุสัตว์จังหวัด พร้อมสำเนารายการเคลื่อนไหวบัญชีเงินฝากธนาคาร
- $\triangleright$  7. สำเนาเอกสารการบันทึกบัญชีในระบบ New GFMIS Thai (บช.01 ประเภทเอกสารRE , JR , PP)

การบันทึกบัญชีในระบบ New GFMIS Thai ให้ปฏิบัติตามคู่มือการบันทึกบัญชีของโครงการฯ โดยสามารถ คลิกเพื่อดาวน์โหลดคู่มือที่ **คู่มือการบันทึกบัญชีของโครงการฯ** ตามรูปภาพที่ 14

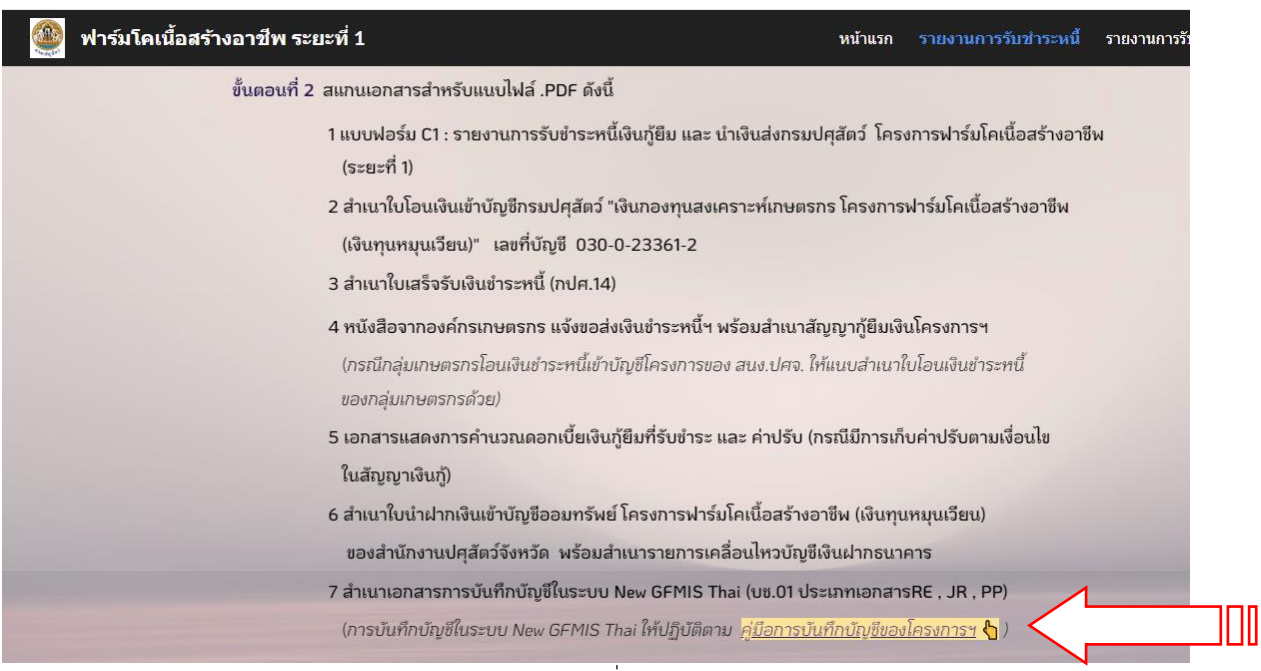

รูปภาพที่ 14

เมื่อคลิก **คู่มือการบันทึกบัญชีของโครงการฯ** จะแสดงหน้าจอคู่มือการบันทึกบัญชี โครงการฟาร์มโคเนื้อสร้าง อาชีพ ระยะที่ 1 ตามรูปภาพที่ 15

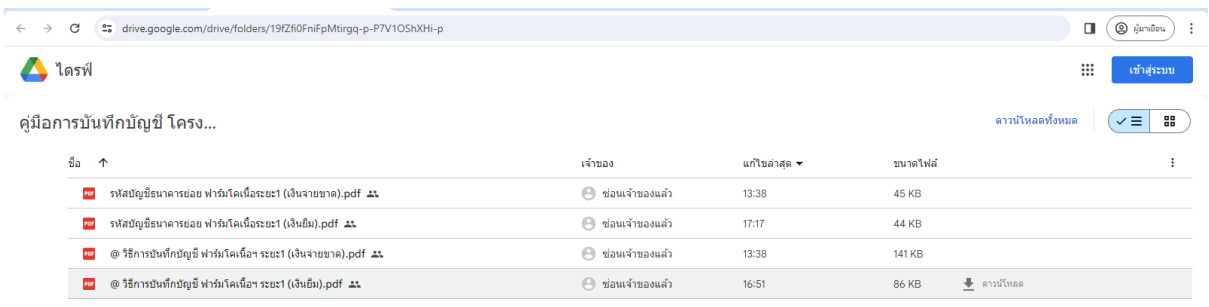

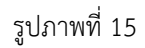

<span id="page-18-0"></span>**ขั้นตอนที่3** รายงานการรับชำระหนี้ผ่าน google form โดยเลือก (ขวามือบน) เพื่อเข้ารายงานข้อมูลการรับชำระหนี้ใน google form ตาม รูปภาพที่ 16

| ฟาร์มโดเนื้อสร้างอาชีพ ระยะที่ 1 |                                                                                                    | รายงานการรับชำระหนึ่<br>หน้าแรก<br>รายง |
|----------------------------------|----------------------------------------------------------------------------------------------------|-----------------------------------------|
|                                  | การรายงานการรับชำระหนึ้<br>รายงานทุกครั้งที่ <u>ได้รับชำระหนี้</u> จากสหกรณ์/กลุ่มเกษตรกร/วิสาหกิจชุมชน ผู้ขอกู้ยืมเงินตามสัญญาฯ<br>และโอนเงิน เข้าบัญชีกรมปศุสัตว์ "เงินกองทุนสงเคราะห์เกษตรกร โครงการฟาร์มโคเนื้อสร้างอาชีพ<br>(เงินทุนหมุนเวียน)" เลขที่บัญชี 030-0-23361-2 | คลิกเพื่อรายงาน ไ                       |
|                                  | ขั้นตอนที่ 1 จัดทำแบบฟอร์ม C1 : รายงานการรับชำระหนี้เงินกู้ยืมและนำเงินส่งกรมปศุสัตว์ โครงการฟาร์มโคเนื้อ<br>สร้างอาชีพ (ระยะที่ 1)<br><u>ดาวน์โหลดแบบฟอร์ม C1 (า</u><br>ขั้นตอนที่ 2 สแกนเอกสารสำหรับแนบไฟล์ .PDF ดังนี้                                                      |                                         |
|                                  | 1 แบบฟอร์ม C1 : รายงานการรับชำระหนี้เงินกู้ยืม และ นำเงินส่งกรมปศุสัตว์ โครงการฟาร์มโคเนื้อสร้างอาชีพ<br>(szyzn 1)                                                                                                    |                                         |
|                                  | 2 สำเนาใบโอนเงินเข้าบัญชีกรมปศุสัตว์ "เงินกองทุนสงเคราะห์เกษตรกร โครงการฟาร์มโคเนื้อสร้างอาชีพ<br>(เงินทุนหมุนเวียน)" เลขที่บัญชี 030-0-23361-2<br>3 สำเนาใบเสร็จรับเงินชำระหนี้ (กปศ.14)                                                                                      |                                         |
|                                  | 4 หนังสือจากองค์กรเกษตรกร แจ้งขอส่งเงินขำระหนี้ฯ พร้อมสำเนาสัญญาก้ยืมเงินโครงการฯ<br>(กรณีกลุ่มเกษตรกรโอนเงินชำระหนี้เข้าบัญชีโครงการของ สนง.ปศจ. ให้แนบสำเนาใบโอนเงินชำระหนี้<br>ของกลุ่มเกษตรกรด้วย)                                                                         |                                         |
|                                  | 5 เอกสารแสดงการคำนวณดอกเบี้ยเงินกู้ยืมที่รับชำระ และ ค่าปรับ (กรณีมีการเก็บค่าปรับตามเงื่อนไข<br>ในสัญญาเงินก์)<br>6 สำเนาใบนำฝากเงินเข้าบัญชีออมทรัพย์ โครงการฟาร์มโคเนื้อสร้างอาชีพ (เงินทุนหมุนเวียน)                                                                       |                                         |
|                                  | ของสำนักงานปศุสัตว์จังหวัด พร้อมสำเนารายการเคลื่อนไหวบัญชีเงินฝากธนาคาร<br>7 สำเนาเอกสารการบันทึกบัญชีในระบบ New GFMIS Thai (บช.01 ประเภทเอกสารRE , JR , PP)                                                                                                    |                                         |
| $\odot$                          | (การบันทึกบัญชีในระบบ New GFMIS Thai ให้ปฏิบัติตาม คู่ <u>มีอการบันทึกบัญชีของโครงการฯ</u> ()<br>ขั้นตอนที่ 3  เลือก "คลิกเพื่อรายงาน" (ขวามือบน) เพื่อเข้ารายงานข้อมูลการรับชำระหนีใน google form $\;\;\mathcal{-}\;\;\mathcal{I}\;$                                          |                                         |
|                                  | $\overline{\phantom{a}}$                                                                                                    |                                         |

รูปภาพที่ 16

เมื่อคลิกเพื่อรายงาน จะแสดงหน้า google form ตามรูปภาพที่ 17

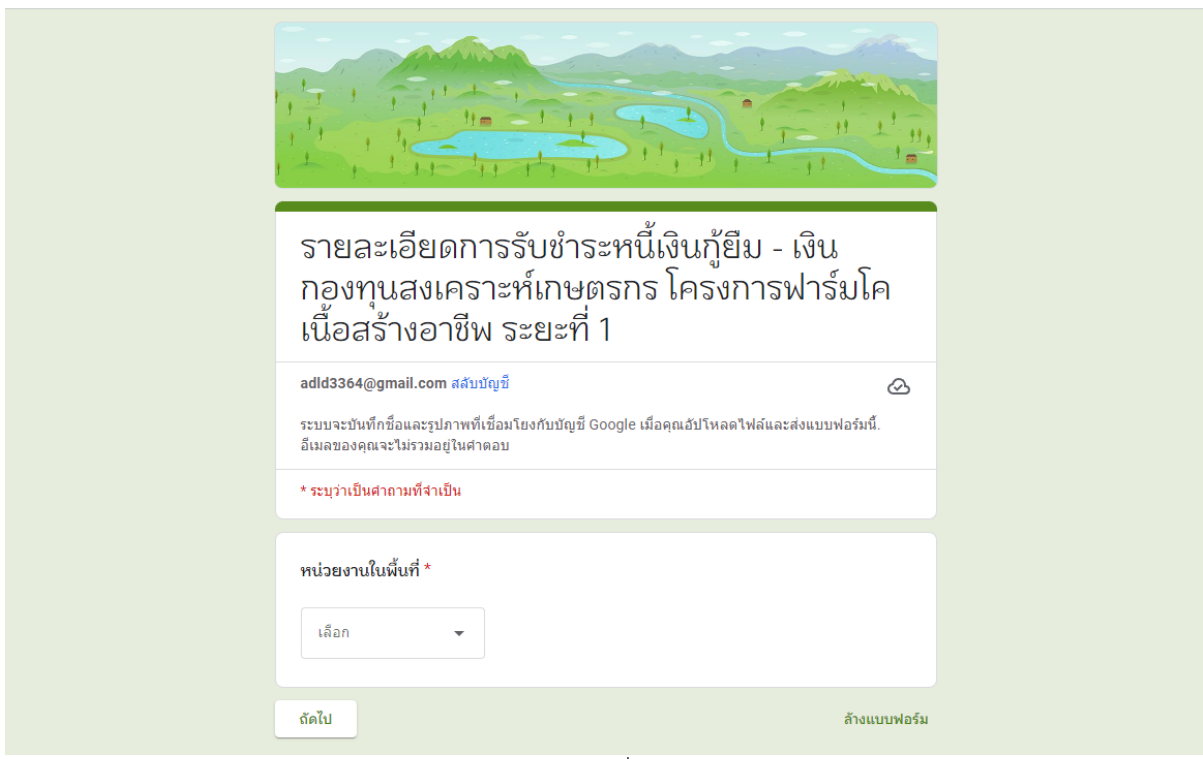

รูปภาพที่ 17

1. ให้เลือกหน่วยงานในพื้นที่เขต ตามรูปภาพที่ 18

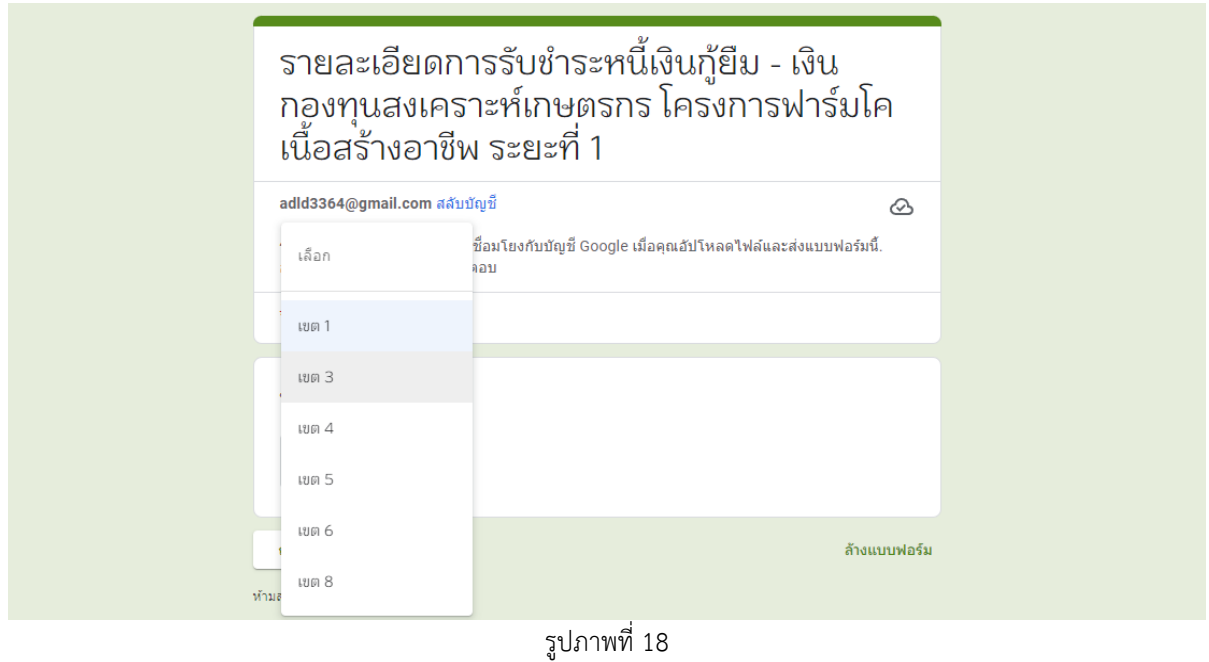

2. ให้เลือกชื่อหน่วยงานในพื้นที่เขตนั้น ๆ ตามรูปภาพที่ 19

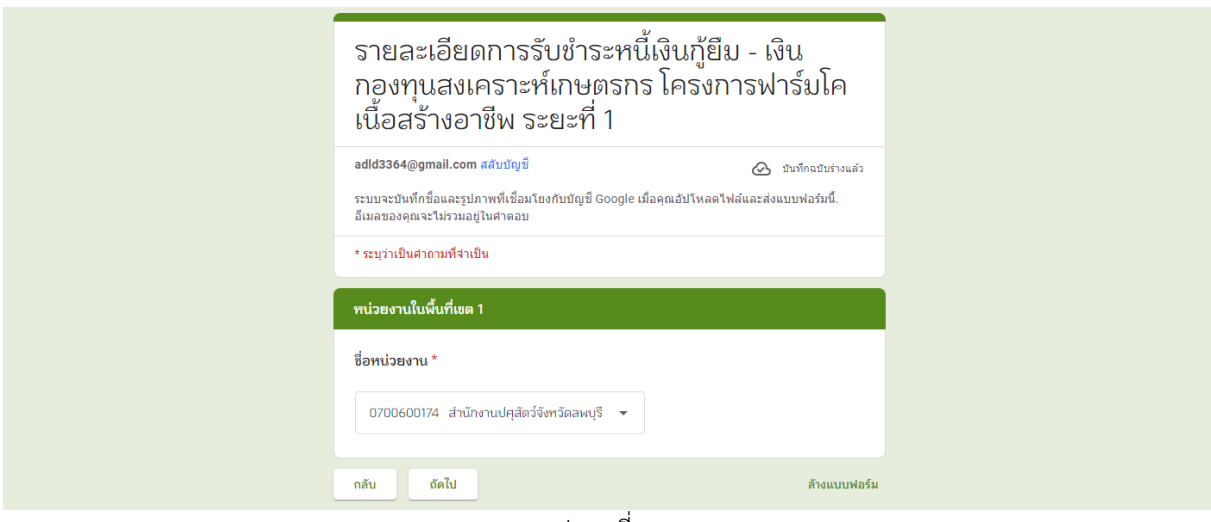

รูปภาพที่ 19

3. ให้เลือกชื่อลูกหนี้ของสำนักงานปศุสัตว์จังหวัด ตามรูปภาพที่ 20

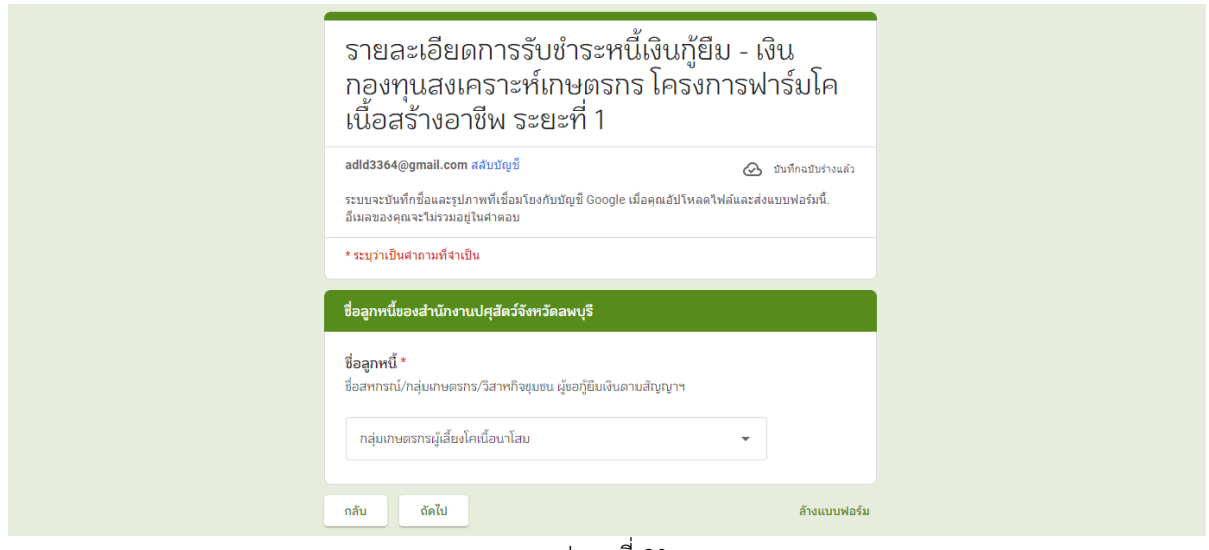

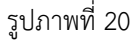

4. กรอกข้อมูลการรับชำระหนี้ตามหัวข้อต่อไปนี้

ครั้งที่ชำระ , วันที่ได้รับชำระเงินหรือรับโอนเงิน , เลขที่ใบเสร็จรับเงิน , วันที่ในใบเสร็จรับเงิน , จำนวนเงิน ตามใบเสร็จรับเงิน , รายการชำระเงินแยกเป็น "เงินต้น" , รายการชำระเงินแยกเป็น "ดอกเบี้ยเงินกู้", รายการ ชำระเงินแยกเป็น "ค่าปรับ" , วันที่นำเงินส่งกรมปศุสัตว์, ยอดเงินตามใบนำฝากธนาคาร (กรณีนำส่งเงินพร้อม กันหลายราย ให้ระบุยอดเงินรวม ตามใบนำฝากธนาคารที่โอนเข้าบัญชีกรมปศุสัตว์ ส่วนกลาง) และ แนบไฟล์ หลักฐานการรับชำระหนี้ในรูปแบบของไฟล์ PDF ตามรูปภาพที่ 21 – รูปภาพที่ 22

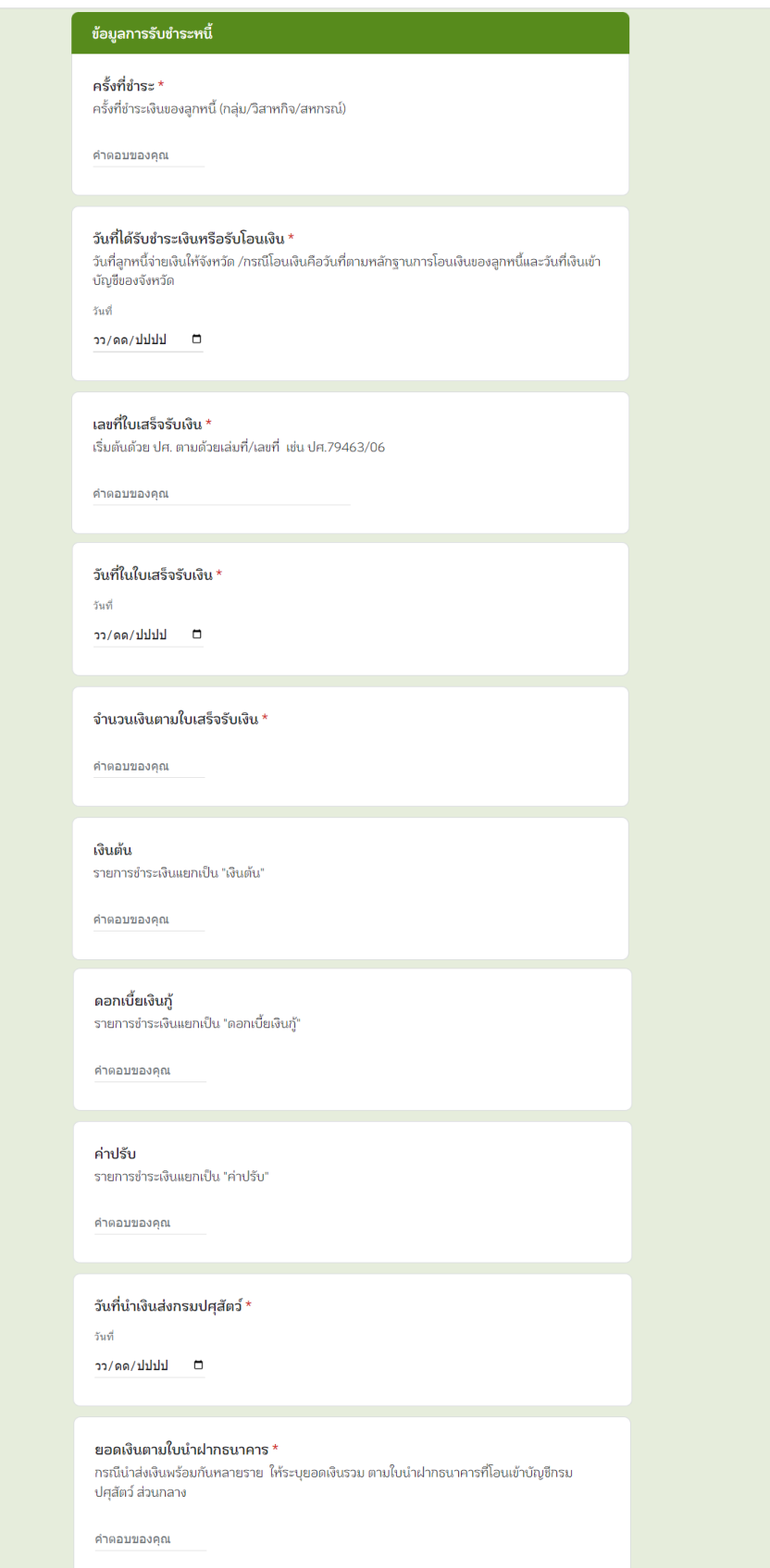

รูปภาพที่ 21

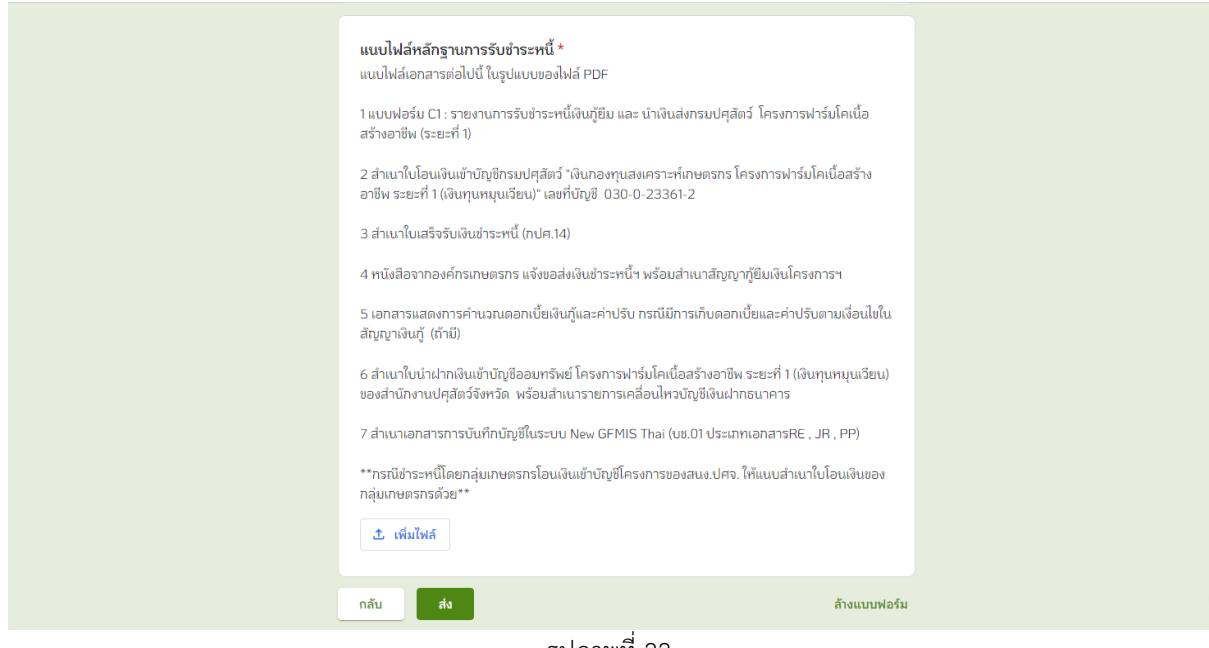

รูปภาพที่ 22

<span id="page-22-0"></span>**ขั้นตอนที่4** เมื่อกดส่งข้อมูลใน google form แล้ว อย่าเพิ่งปิดหน้าจอ google form

<span id="page-22-1"></span>**ขั้นตอนที่ 5** ให้กลับมารีเฟรซหน้าจอ google site เพื่อตรวจสอบข้อมูลการตอบกลับใน google sheet ที่ ปรากฏด้านล่าง ตามรูปภาพที่ 23

- $\triangleright$  หากพบว่ากรอกข้อมูลผิดพลาดสามารถคลิกเลือก "แก้ไขการตอบกลับ" ที่หน้าจอ google form เพื่อกลับไปแก้ไข ข้อมูลได้อีกครั้ง
- ้<mark>ตั้ง</mark> ฟาร์มโคเนื้อสร้างอาชีพ ระยะที่ 1 ขั้นตอนที่ 4 เมื่อกดส่งข้อมูลใน google form แล้ว อย่าเพิ่งปิดหน้าจอ google form ขั้นตอนที่ 5 ให้กลับมา<u>รีเฟรซหน้าจอ google site นี้</u> เพื่อตรวจสอบข้อมูลการตอบกลับใน google sheet ที่ปรากฏด้านล่าง  $\mathrm Q$ ลาดสามารถคลิกเลือก "แก้ไขการตอบกลับ" ที่หน้าจอ google form เพื่อกลับไปแก้ไขข้อมูลได้ อีกครั้ง หากกรอกข้อมูลถูกต้องเรียบร้อยแล้ว ปิดหน้าจอ google form ได้ ข้อมูลการตอบกลับ ใน google sheet สำหรับตรวจสอบข้อมูลที่รายงานผ่าน google form รายละเอียดการรับชำระหนี้เงินกู้ยืม - ฟาร์มโคเนื้อสร้างอาชีพ ระยะที่ 1 (การตอบกลับ) : การตอ: abdehr fuillationenin IП
- $\triangleright$  หากกรอกข้อมูลถูกต้องเรียบร้อยแล้ว ปิดหน้าจอ google form ได้

รูปภาพที่ 23

#### <span id="page-23-0"></span>**รายงานการรับ - จ่ายเงิน เงินกองทุนสงเคราะห์เกษตรกร โครงการฟาร์มโคเนื้อสร้างอาชีพ ระยะที่ 1**

ให้เข้ารายงานผ่าน google sheet เป็นประจำทุกเดือน **ภายในวันที่ 7 ของเดือนถัดไป** สามารถเข้าสู่หน้าเพจรายงานการชำระหนี้ โดยกดลิงค์เว็บ ได้ 4 จุด ตามรูปภาพที่ 24 ดังนี้

1. รายงานการรับ - จ่ายเงิน ที่แถบด้านบนของหน้าเพจ

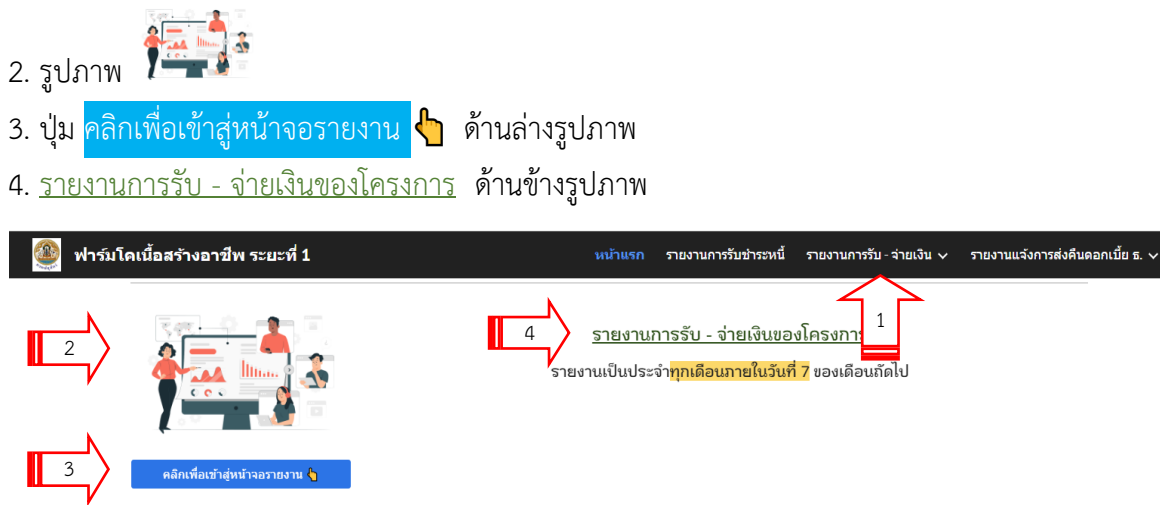

รูปภาพที่ 24

เข้าสู่หน้าเพจรายงานการรับ-จ่ายเงิน แสดงตามรูปภาพที่ 25

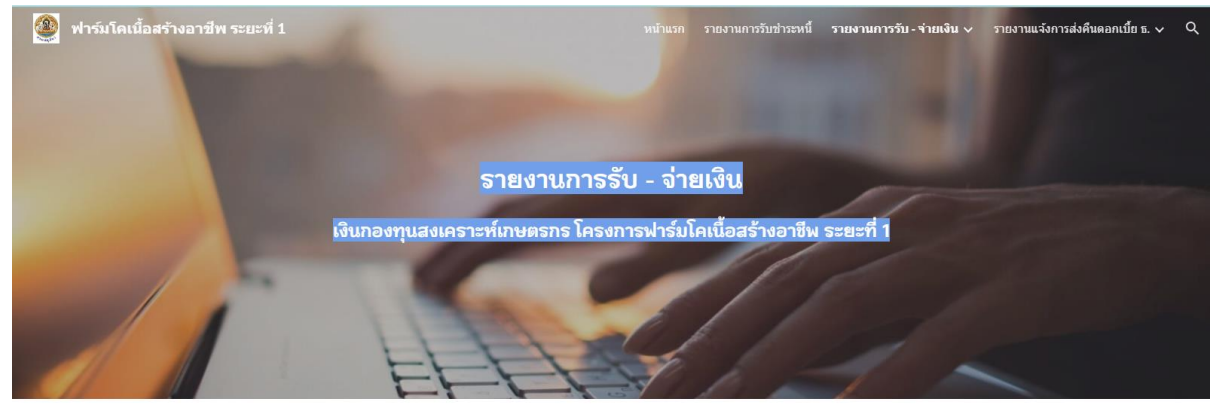

รูปภาพที่25

เมื่อเลื่อนลงด้านล่างจะพบคำอธิบายขั้นตอนการรายงานการรับ-จ่ายเงิน แสดงตามรูปภาพที่ 26

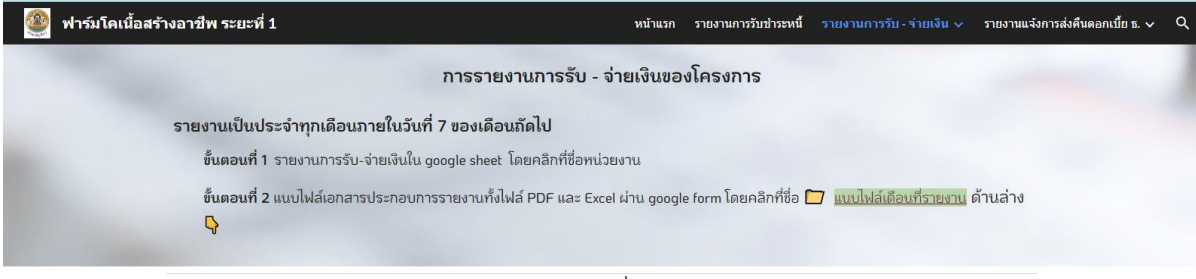

รูปภาพที่ 26

#### <span id="page-24-0"></span>**ขั้นตอนที่ 1** รายงานการรับ-จ่ายเงินใน google sheet

สามารถเลื่อนหน้าจอลงเพื่อหารายชื่อหน่วยงาน แยกเป็นหน่วยงานที่ได้รับทั้งเงินยืมและเงินจ่ายขาด (สำนักงานปศุสัตว์จังหวัด) และหน่วยงานที่ได้รับเฉพาะเงินจ่ายขาด (สำนักงานปศุสัตว์เขต) ตามรูปภาพที่ 27

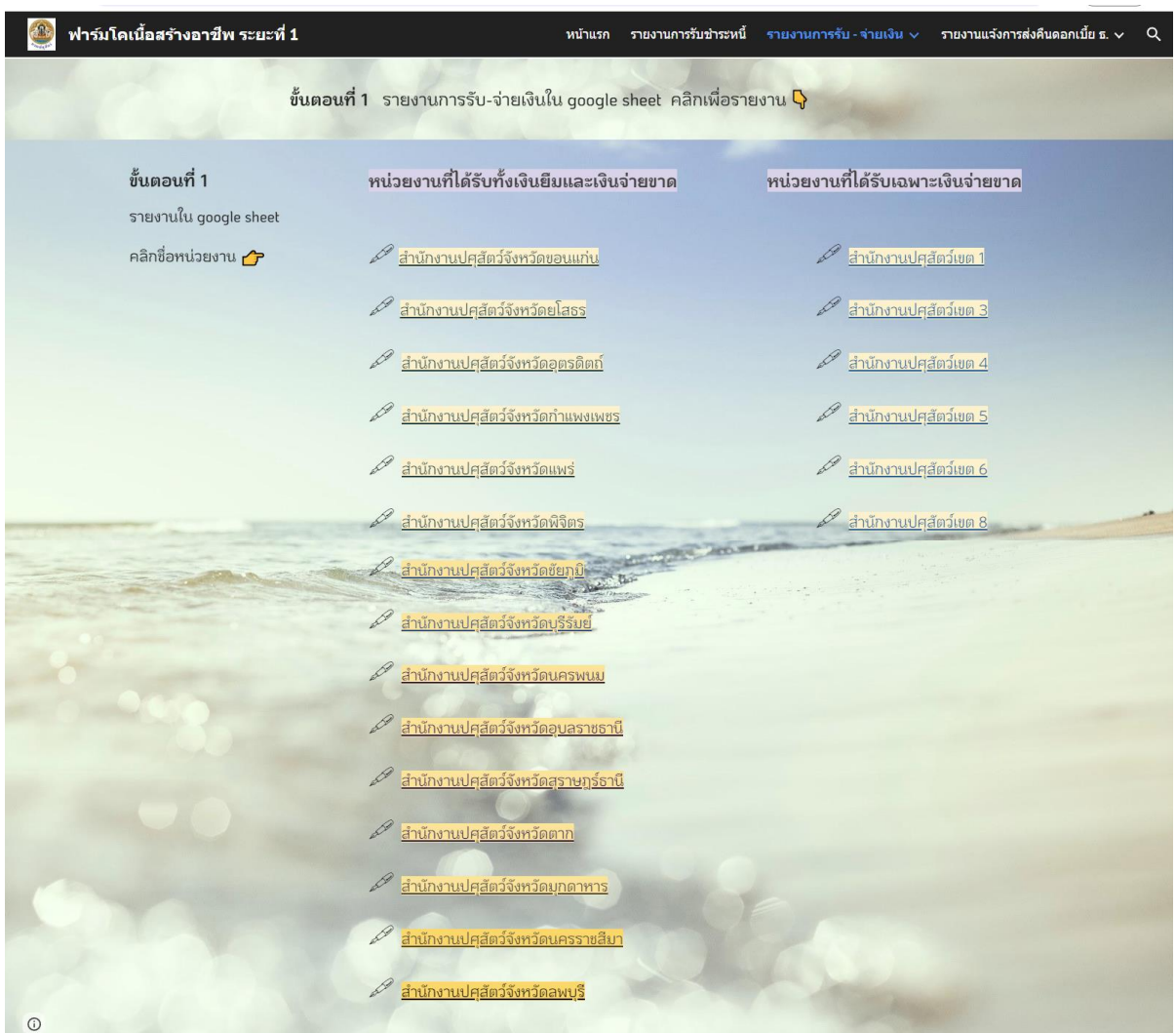

รูปภาพที่ 27

ให้รายงานการรับ - จ่ายเงิน กองทุนสงเคราะห์เกษตรกร โครงการฟาร์มโคเนื้อสร้างอาชีพ ใน google sheet โดยให้คลิกที่ชื่อหน่วยงาน ตามรูปภาพที่ 28

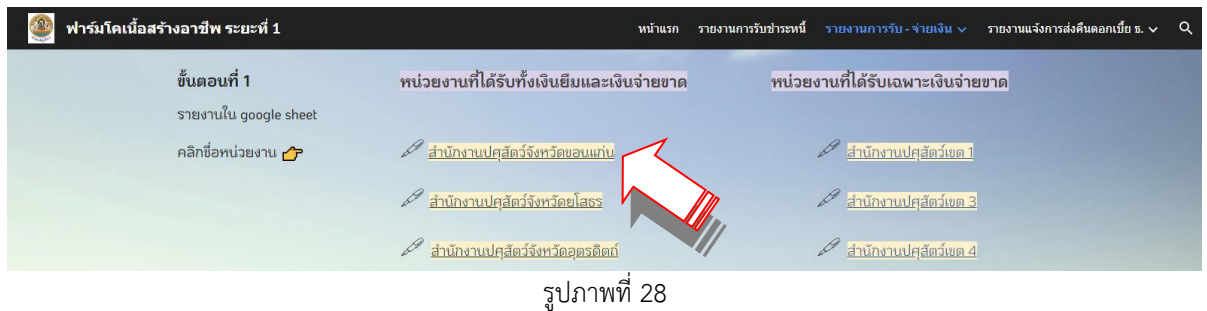

กดลิงค์เว็บไปหน้า Google Sheet ตรงชื่อหน่วยงาน เพื่อเข้าสู่หน้าจอรายงานการรับ - จ่ายเงิน แสดงตาม รูปภาพที่ 29 (กรณีผู้ใช้ยังไม่ลงชื่อเข้าสู่ระบบด้วย gmail)

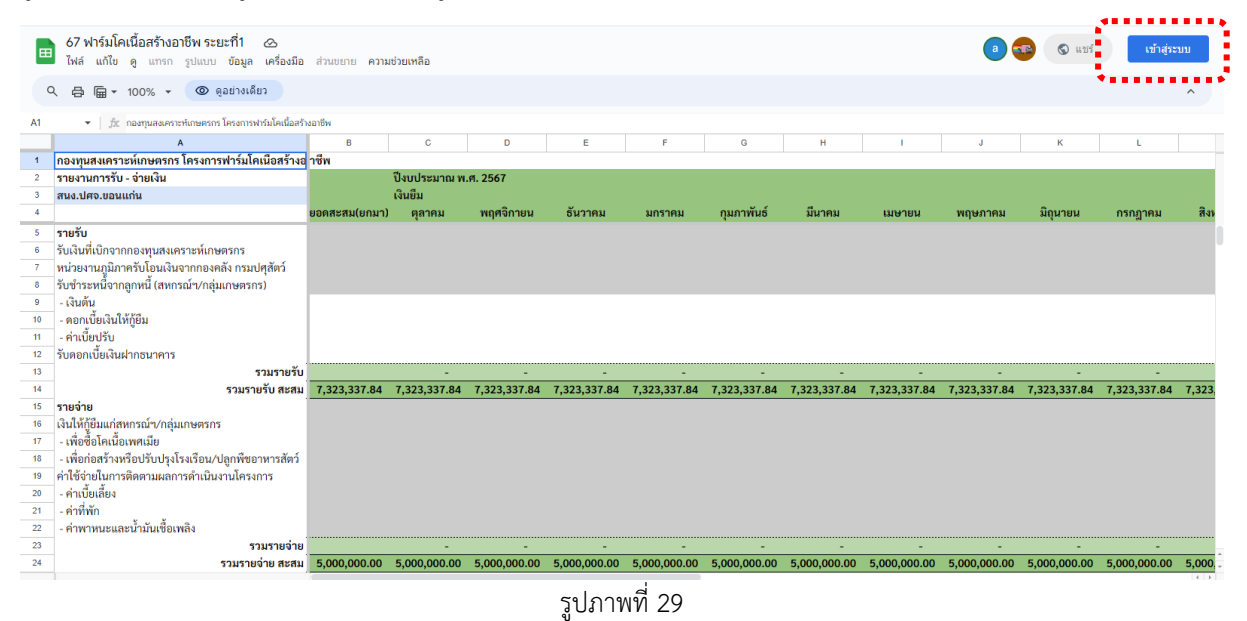

#### หรือตามรูปภาพที่ 30 (กรณีผู้ใช้ลงชื่อเข้าสู่ระบบด้วย gmail แล้ว)

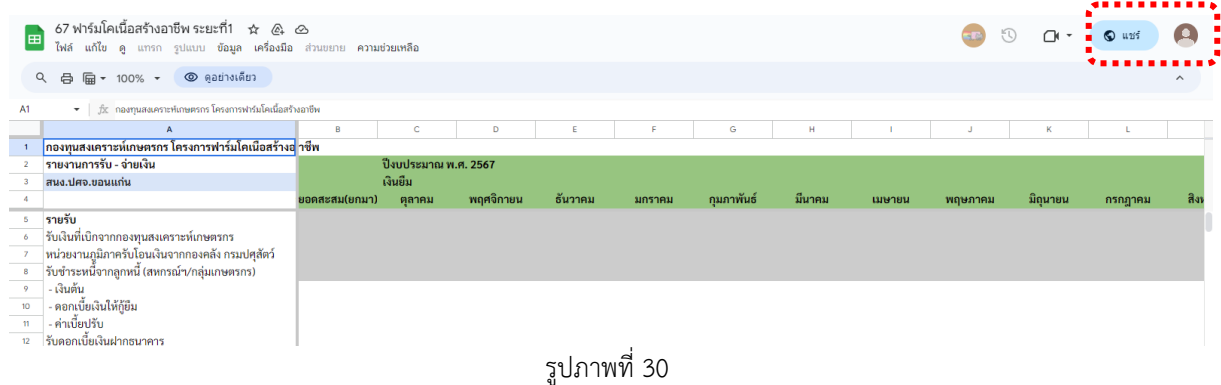

้ผู้ใช้จะยังไม่สามารถแก้ไขข้อมูลได้ สังเกตจากข้อความ "ดอย่างเดียว" ตามรูปภาพที่ 31

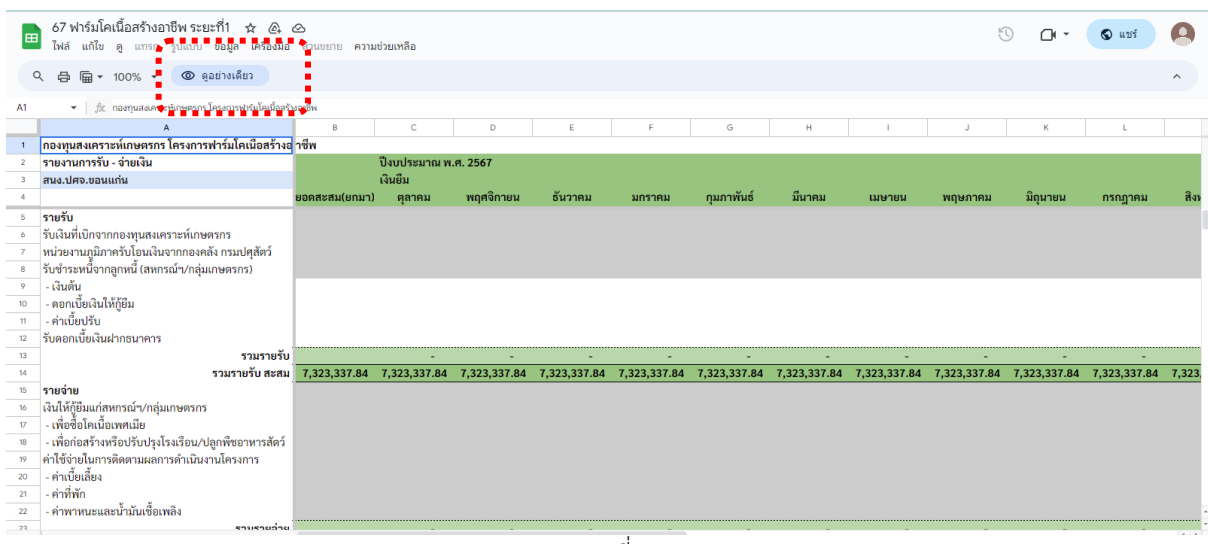

รูปภาพที่ 31

หากยังไม่ลงชื่อเข้าสู่ระบบ ให้ผู้ใช้ลงชื่อเข้าสู่ระบบด้วย gmailและให้ดำเนินการขอสิทธิ์แก้ไขจากเจ้าของ โดยคลิกที่ "ดูอย่างเดียว" <u>ให้กรอกชื่อหน่วยงานของผู้รายงาน</u> ในกล่องข้อความ แล้วกดส่ง ตามรูปภาพที่ 32 - รูปภาพที่ 33

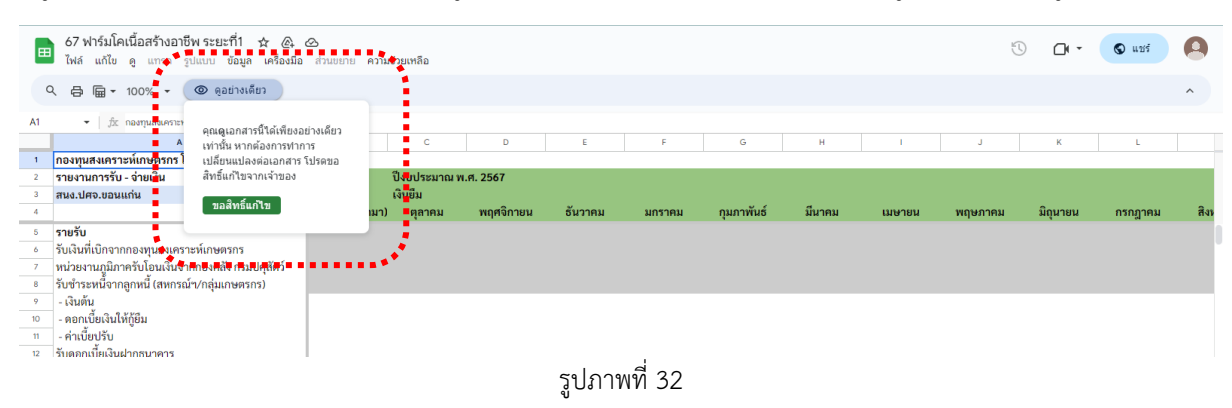

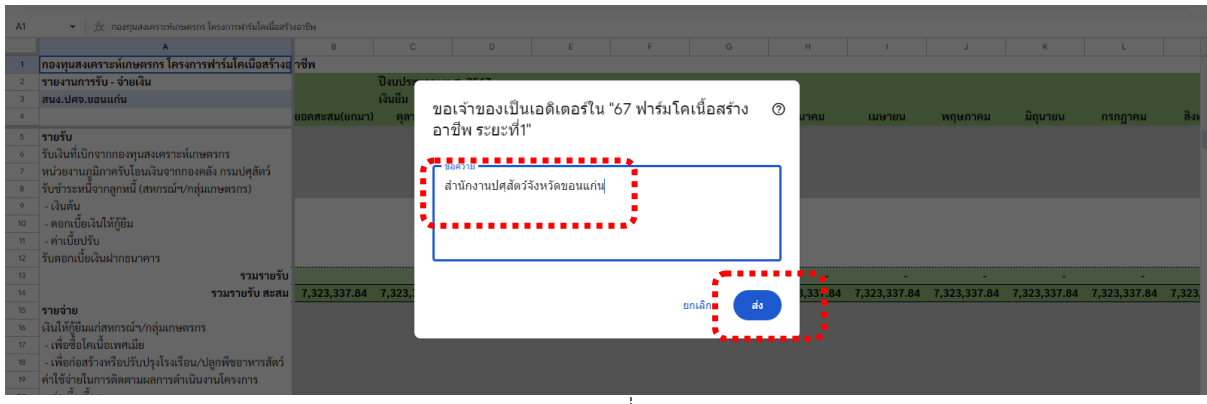

รูปภาพที่ 34

เมื่อได้รับอนุญาตการแก้ไข จะมีข้อความตอบรับส่งเข้า e-mail ของผู้ใช้ ให้ผู้ใช้ดำเนินการเข้าลิงค์เว็บไปหน้า Google Sheet อีกครั้ง เพื่อดำเนินการกรอกข้อมูลรายงานการรับ - จ่ายเงิน ให้รายงานเป็นประจำทุกเดือน ภายในวันที่ 7 ของเดือนถัดไป โดยไม่ต้องส่งรายงานเป็นเอกสารทางไปรษณีย์ หรือเป็นไฟล์ทาง e-mail ให้กองคลัง กรมปศุสัตว์

หน่วยงานที่ได้รับทั้งเงินยืมและเงินจ่ายขาด (สำนักงานปศุสัตว์จังหวัด) เมื่อเปิดหน้าจอเข้าลิงค์เว็บ Google Sheet ี่ ชื่อหน่วยงาน จะพบตารางให้กรอกข้อมูลของ<mark>เงินยืมที่แถบสีเขียว</mark> และเมื่อเลื่อนหน้าจอไปทางขวามือ จะพบ ตารางให้กรอกข้อมูลของเงินจ่ายขาดที่แถบสีชมพู

การรายงานให้โดยกรอกจำนวนเงิน รายการรับเงิน รายการจ่ายเงิน หรือการส่งคืนเงิน ในแต่ละเดือน (ตุลาคม - กันยายน) เฉพาะช่องสีขาว ตามรูปภาพที่ 35 - รูปภาพที่ 36

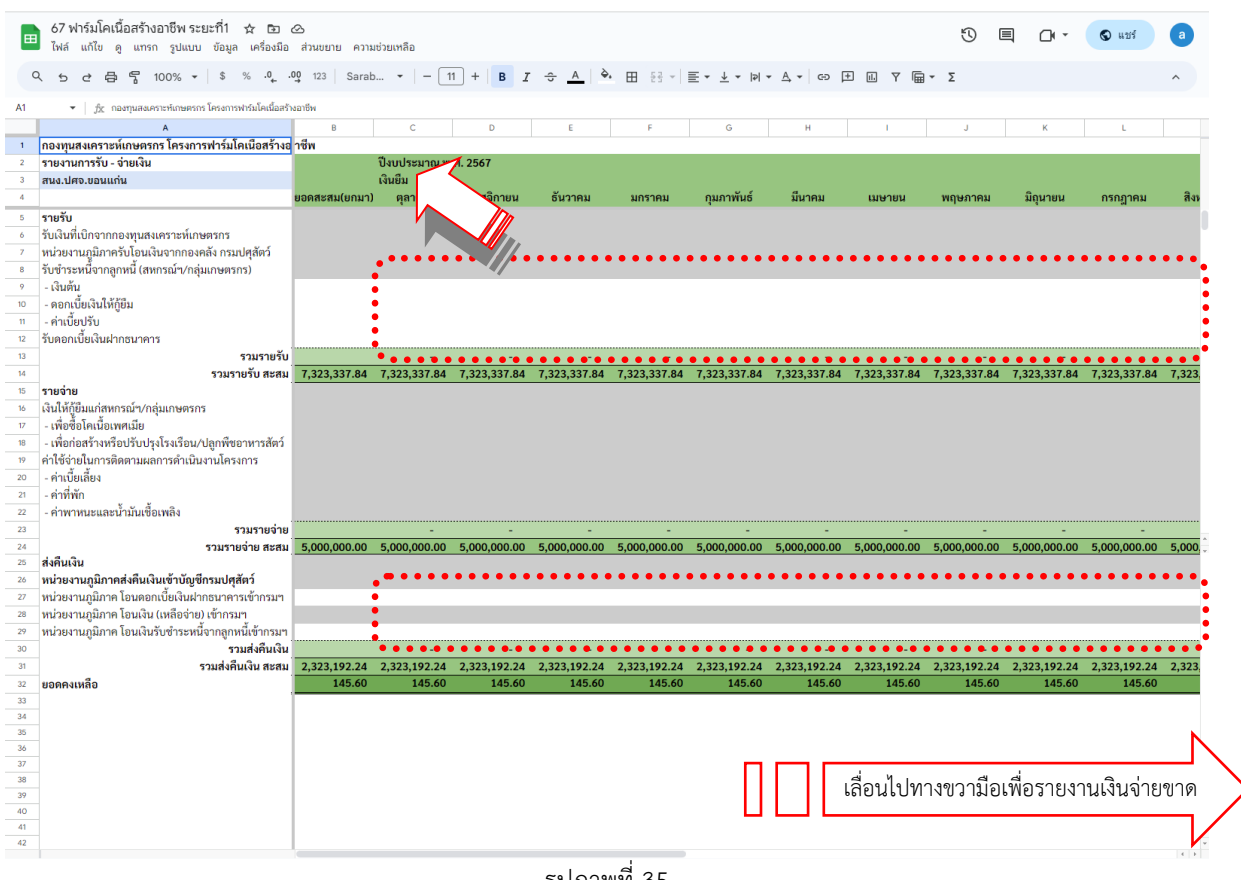

รูปภาพที่ 35

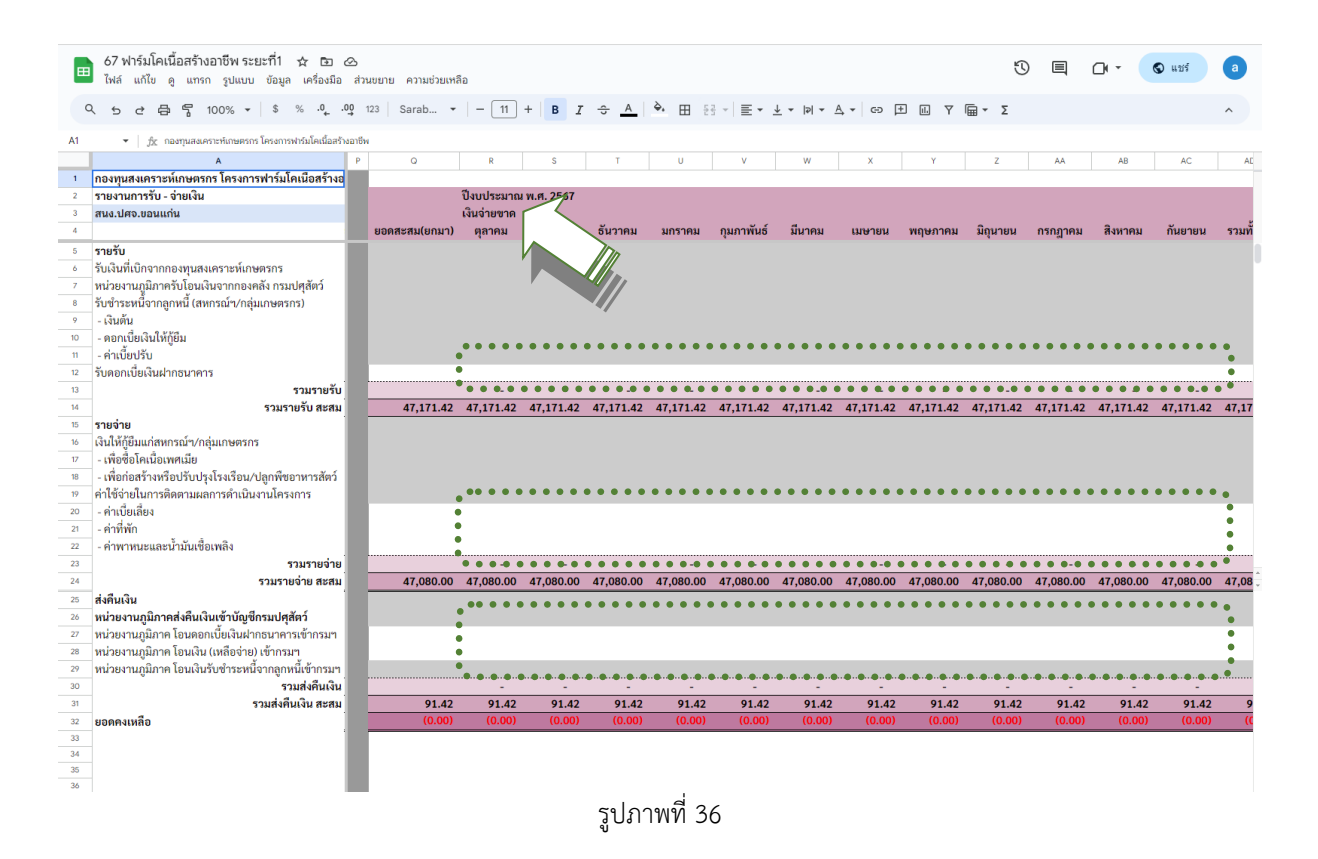

#### **ยอดคงเหลือตามรายงาน จะต้องตรงกับยอดเงินคงเหลือในบัญชีเงินฝากธนาคารออมทรัพย์ของโครงการ**

<span id="page-28-0"></span>**ขั้นตอนที่ 2** แนบไฟล์เอกสารประกอบการรายงาน ผ่าน google form (แนบได้ทั้งไฟล์ PDF และ Excel)

เลื่อนหน้าจอลงไปขั้นตอนที่ 2 เพื่อเตรียมแนบไฟล์เอกสารประกอบรายงาน ผ่าน google form

#### <span id="page-28-1"></span>**เตรียมเอกสารประกอบรายงาน แนบได้ทั้งไฟล์ PDF และ Excel**

(โปรดตั้งชื่อไฟล์เป็นชื่อหน่วยงานและเดือนที่รายงาน)

- 1. สำเนาแสดงรายการเคลื่อนไหว บัญชีเงินฝากออมทรัพย์ (บัญชีเงินยืม)
- 2. สำเนาแสดงรายการเคลื่อนไหว บัญชีเงินฝากออมทรัพย์ (บัญชีเงินจ่ายขาด)
- 3. สำเนาแสดงรายการเคลื่อนไหว บัญชีเงินฝากกระแสรายวัน (บัญชีเงินยืม)
- 4. สำเนาแสดงรายการเคลื่อนไหว บัญชีเงินฝากกระแสรายวัน (บัญชีเงินจ่ายขาด)
- 5. ทะเบียนคุมเงินทุนหมุนเวียน (เงินยืม)
- 6. ทะเบียนคุมเงินค่าใช้จ่ายโครงการ ประเภทเงินจ่ายขาด
- 7. รายงานลูกหนี้คงเหลือ

## <span id="page-29-0"></span>คลิก แนบไฟล์เดือนที่รายงาน เพื่อแนบไฟล์เอกสารประกอบการรายงาน ตามรูปภาพที่ 37

| ฟาร์มโคเนื้อสร้างอาชีพ ระยะที่ 1      | รายงานการรับ - จ่ายเงิน $\sim$ รายงานแจ้งการส่งคืนดอกเบี้ย ธ. $\sim$<br>รายงานการรับชำระหนี้<br>$\alpha$<br>หน้าแรก |
|---------------------------------------|----------------------------------------------------------------------------------------------------|
| ขั้นตอนที่ 2<br>แนบไฟล์ใน google form | แนบไฟล์ประกอบรายงาน                                                                                                 |
| คลิกชื่อแนบไฟล์เดือนที่รายงาน 2       | เอกสารประกอบรายงาน                                                                                                  |
|                                       | โปรดตั้งชื่อไฟล์เป็นชื่อหน่วยงานและเดือนที่รายงาน แนบได้ทั้งไฟล์ PDF และ Excel                                      |
|                                       | 1 สำเนาแสดงรายการเคลื่อนไหว บัญชีเงินฝากออมทรัพย์ (บัญชีเงินย็ม)                                                    |
|                                       | 2 สำเนาแสดงรายการเคลื่อนไหว บัญชีเงินฝากออมทรัพย์ (บัญชีเงินจ่ายขาด)                                                |
|                                       | 3 สำเนาแสดงรายการเคลื่อนไหว บัญชีเงินฝากกระแสรายวัน (บัญชีเงินยืม)                                                  |
|                                       | 4 สำเนาแสดงรายการเคลื่อนไหว บัญชีเงินฝากกระแสรายวัน (บัญชีเงินจ่ายขาด)                                              |
|                                       | 5 ทะเบียนคุมเงินทุนหมุนเวียน (เงินยืม)                                                                              |
|                                       | 6 ทะเบียนคุมเงินค่าใช้จ่ายโครงการ ประเภทเงินจ่ายขาด                                                                 |
|                                       | 7 รายงานลูกหนี้คงเหลือ                                                                                              |
|                                       | แบบไฟล์เดือน ตุลาคม 2566<br>◘                                                                                       |
|                                       | $\sim$ loowa $27$                                                                                                   |

รูปภาพที่ 37

เมื่อคลิกเพื่อแนบไฟล์เอกสารประกอบการรายงาน จะแสดงหน้า google form ตามรูปภาพที่ 38

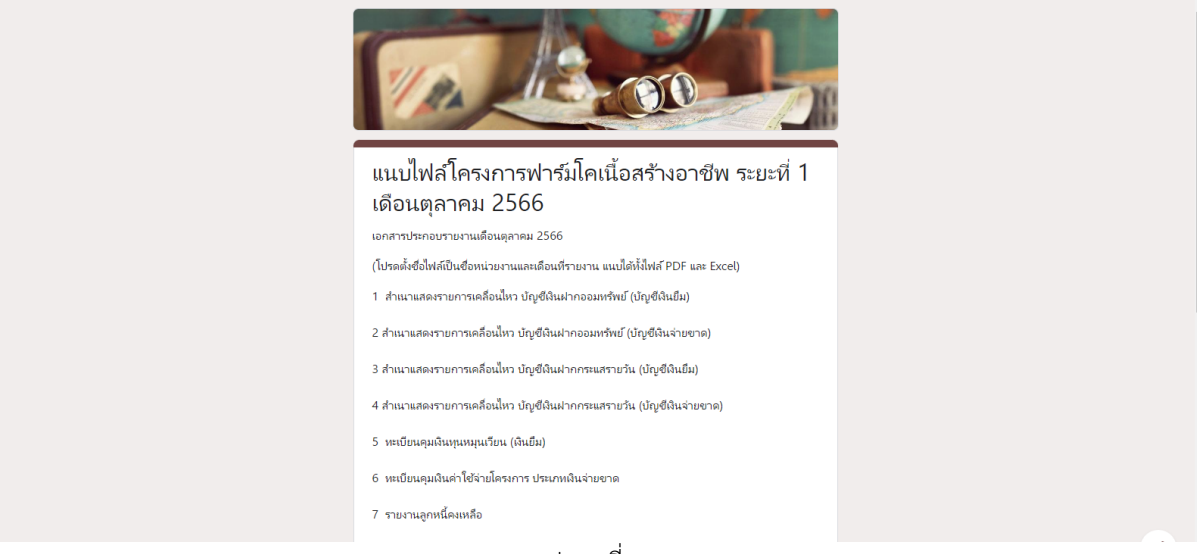

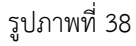

ให้เลือกหน่วยงานที่รายงาน และแนบไฟล์ที่เตรียมไว้ตามรูปภาพที่ 39

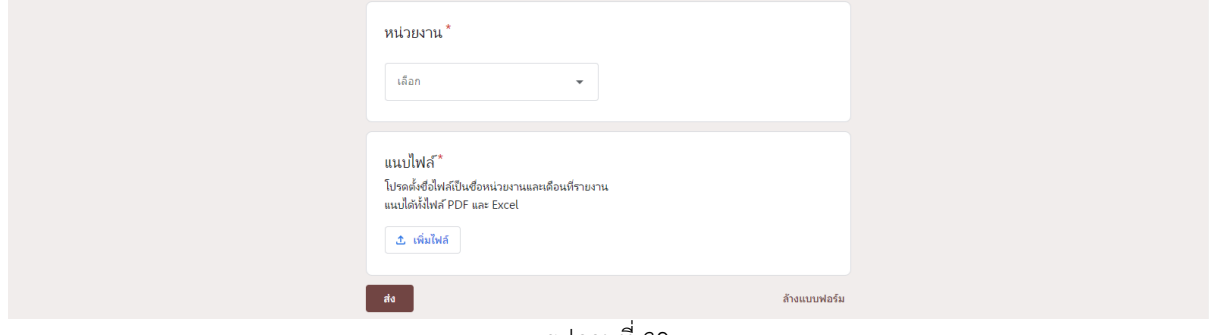

รูปภาพที่ 39

### **รายงานแจ้งการส่งคืนดอกเบี้ยเงินฝากธนาคาร เงินกองทุนสงเคราะห์เกษตรกร โครงการฟาร์มโคเนื้อสร้างอาชีพ ระยะที่ 1**

<span id="page-30-0"></span>รายงาน**ทุกครั้งที่โอนดอกเบี้ยเงินฝากธนาคาร**ของโครงการฯ เข้าบัญชีกรมปศุสัตว์ "เงินกองทุน สงเคราะห์เกษตรกร โครงการฟาร์มโคเนื้อสร้างอาชีพ ระยะที่ 1 ทั้งประเภทเงินจ่ายขาดและเงินทุนหมุนเวียน

สามารถเข้าสู่หน้าเพจรายงานการชำระหนี้ โดยกดลิงค์เว็บ ได้ 4 จุด ตามรูปภาพที่ 40 ดังนี้

- 1. รายงานแจ้งการส่งคืนดอกเบี้ย ธ. ที่แถบด้านบนของหน้าเพจ
- 2. รูปภาพ
- 3. ปุ่ม <mark>คลิกเพื่อเข้าสู่หน้าจอรายงาน (</mark>ๆ ด้านล่างรูปภาพ
- 4. รายงานแจ้งการส่งคืนดอกเบี้ยเงินฝากธนาคาร ด้านข้างรูปภาพ

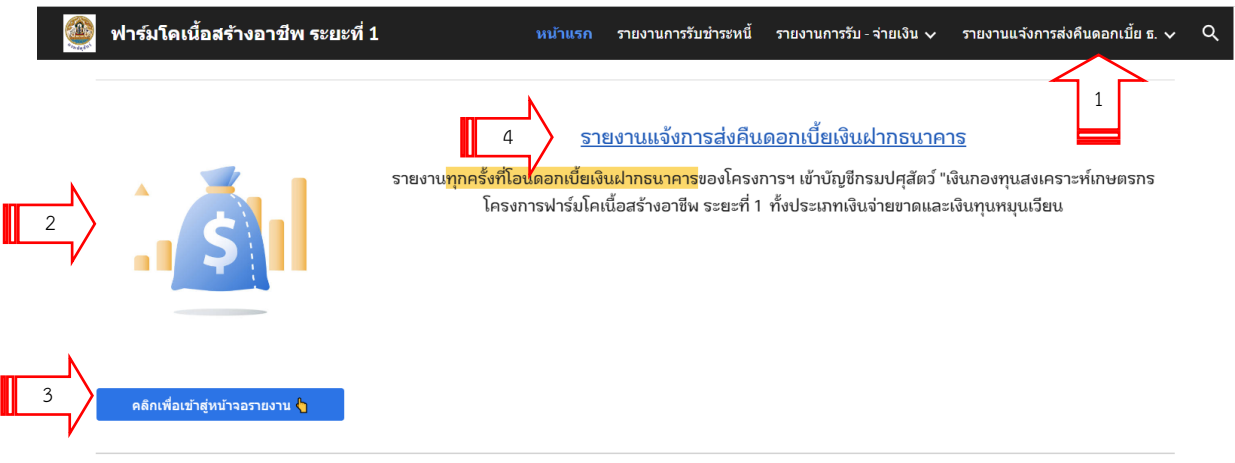

รูปภาพที่ 40

เข้าสู่หน้าเพจรายงานการรับชำระหนี้แสดงตามรูปภาพที่ 41

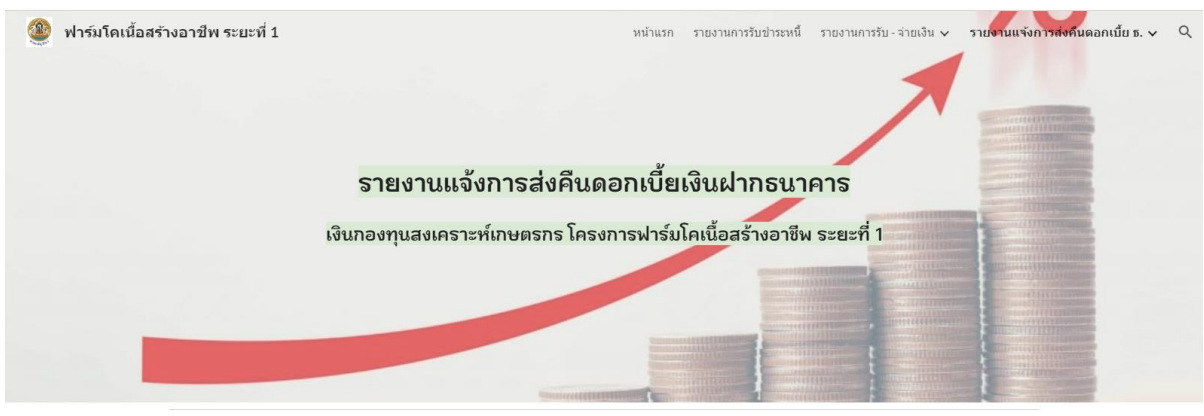

รูปภาพที่ 41

เมื่อเลื่อนลงด้านล่างจะพบคำอธิบายขั้นตอนการรายงานแจ้งการส่งคืนดอกเบี้ยเงินฝากธนาคาร แสดงตาม รูปภาพที่ 42

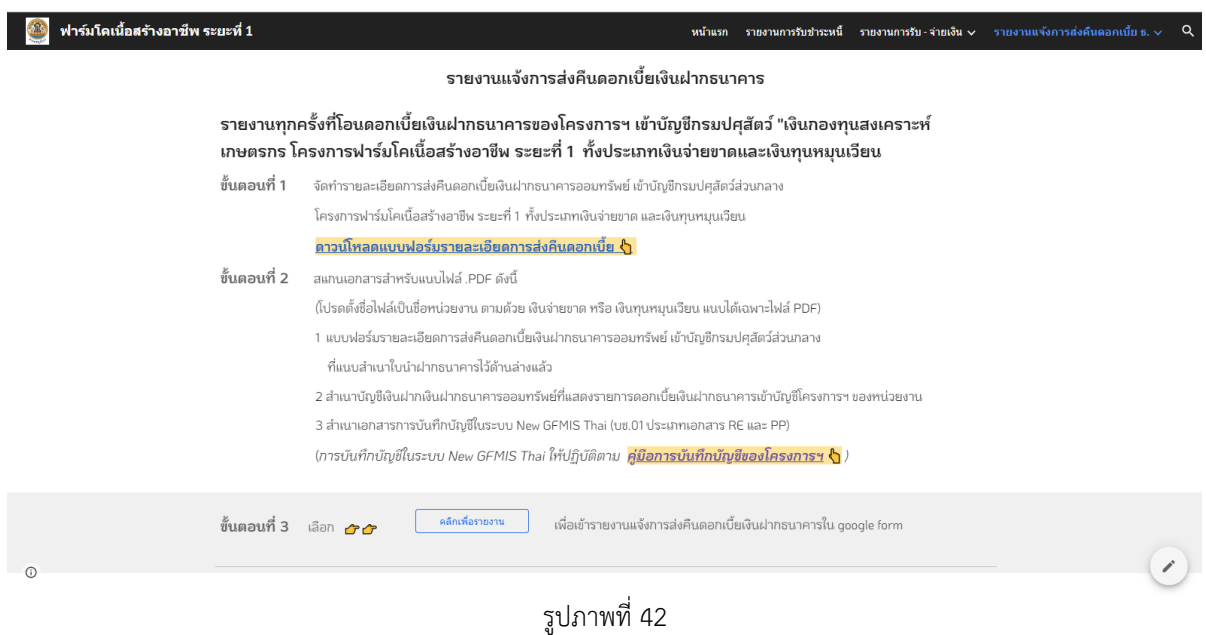

<span id="page-31-0"></span>**ขั้นตอนที่1** จัดทำรายละเอียดการส่งคืนดอกเบี้ยเงินฝากธนาคารออมทรัพย์ เข้าบัญชีกรมปศุสัตว์ส่วนกลาง โครงการฟาร์มโคเนื้อสร้างอาชีพ ระยะที่ 1 ทั้งประเภทเงินจ่ายขาด และเงินทุนหมุนเวียน

โดยคลิกเพื่อดาวน์โหลดแบบฟอร์มที่ **ดาวน์โหลดแบบฟอร์มรายละเอียดการส่งคืนดอกเบี้ย** ตามรูปภาพที่ 43

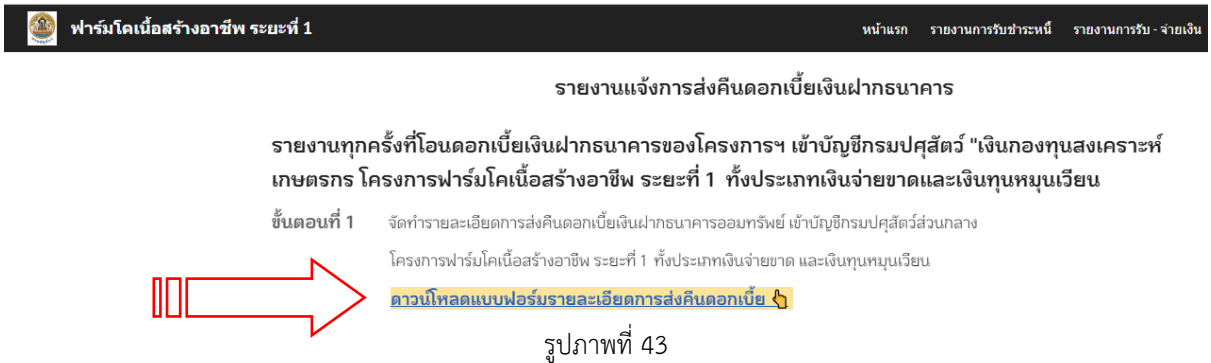

2567 แบบแจ้งการโอนดอกเบี้ย ธ ระยะ1 <mark>.xLSX</mark> ☆ En 企 50 国 CN \* © แชร์ 8 H ไฟล์ แก้ไข ด แทรก รูปแบบ ข้อมูล เครื่องมือ ความช่วยเหลีย  $\mathbf{A}$ **FFGH**  $\begin{array}{|c|c|c|c|}\n\hline\n\hline\n\end{array}$ .<br>ประวัตต์การค้อง não condita de contra ชื่อหน่วยงาน รายละเอียดการส่งคืนดอกเบี้ยเงินฝากธนาคารออมทรัพย์ เข้าบัญชีกรมปศุสัตว์ส่วนกลาง ü บัญชีเงินฝากออมทรัพย์ธนาคารกรงไทย ฯ สาขาราชเทวี เลขที่บัญชี 030-0-23361-2 ชื่อบัญชี "เงินกองทุนสงเคราะห์เกษตรกร โครงการฟาร์มโคเนื้อสร้างอาชีพ (เงินทุนหมุนเวียน)" ่ ตามสำเนาใบนำฝากฯ ลงวันที่. จำนวนเงิน **SIGN** วันที่รับตลกเบี้ยเข้าบัณชิธนาคาร  $\overline{\phantom{a}}$ จำนวนเงิน (บาท ้วนควยคอกเชื้อเขาอเมืองนาคา<br>(ตามสมุดเงินฝากธ.ของหน่วยงา l, เอกเนี้ยเงินฝากธนาคารออมพรัพย์ เงินกองพนสงเคราะห์เกษตรกร  $\frac{1}{10}$ .<br>โครงการฟาร์มโคเนื้อสร้างอาชีพ (เงินทนหมนเวียน)  $\overline{\mathfrak{n}}$  $\frac{1}{12}$ ียอดรวม (ตรงกับใบนำฝาก)  $\overline{13}$  $\overline{14}$ .<br>เจ้าหน้าที่การเงินและบัญชี เงินจ่ายขาด เงินทุนหมุนเวียน $\overline{15}$  $\overline{16}$  $\frac{1}{17}$ мылы  $\frac{1}{18}$  $1.$  vone  $+$  = ์<br>แบบแจ้งส่งคืนดบ.ฟาร์ม1 เงินยืม ≁ แบบแจ้งส่งคืนดบ.ฟาร์ม1 จ่ายขาด ≁

เมื่อคลิกดาวน์โหลดแบบฟอร์มรายละเอียดการส่งคืนดอกเบี้ย จะแสดงหน้า google sheet ตามรูปภาพที่ 44

รูปภาพที่ 44

ให้ดาวน์โหลดเอกสารเป็นไฟล์ Excel โดยดำเนินการ ตามรูปภาพที่ 45 ดังนี้

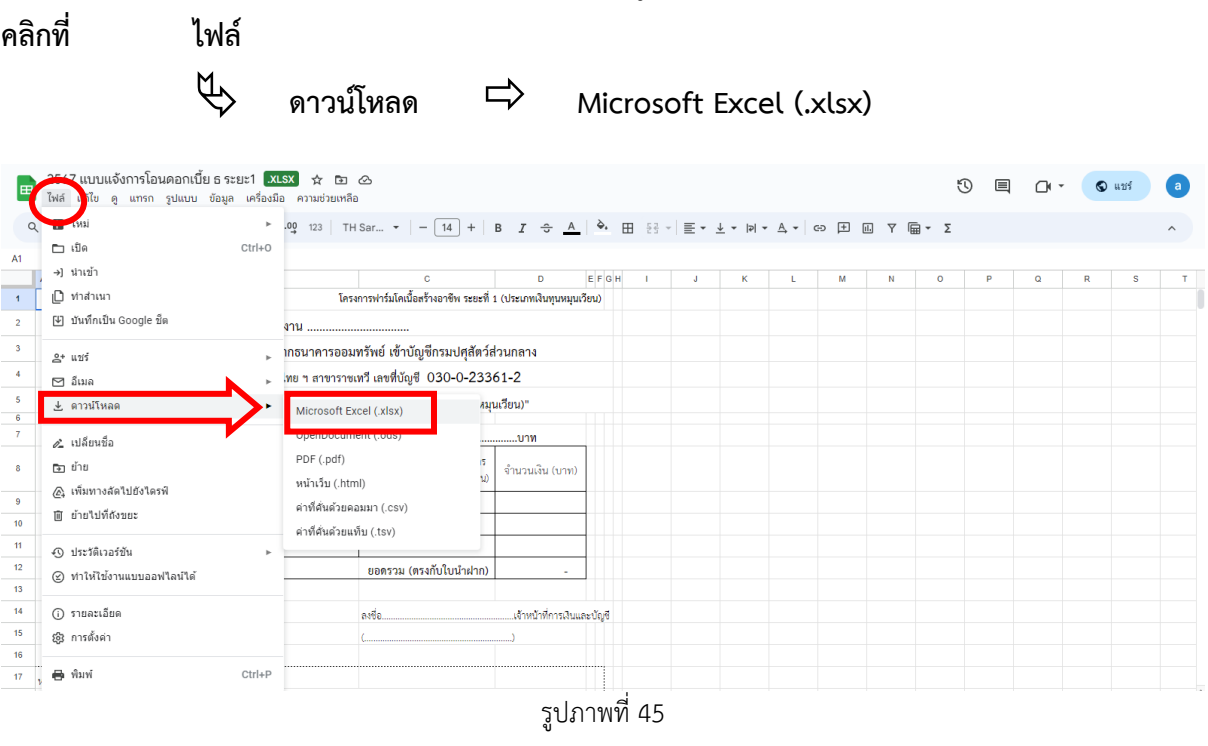

**จัดทำแบบฟอร์มรายละเอียดการส่งคืนดอกเบี้ย** ในไฟล์ Excel โดยให้รายงาน 1 แบบฟอร์ม ต่อ 1 ใบนำฝากเงิน เข้าบัญชีเงินฝากของกรมปศุสัตว์

<span id="page-33-0"></span>**ขั้นตอนที่2** สแกนเอกสารสำหรับแนบไฟล์ .PDF ดังนี้

(โปรดตั้งชื่อไฟล์เป็นชื่อหน่วยงาน ตามด้วย เงินจ่ายขาด หรือ เงินทุนหมุนเวียน แนบได้เฉพาะไฟล์ PDF)

- $\blacktriangleright$  1. แบบฟอร์มรายละเอียดการส่งคืนดอกเบี้ยเงินฝากธนาคารออมทรัพย์ เข้าบัญชีกรมปศุสัตว์ ส่วนกลางที่แนบสำเนาใบนำฝากธนาคารไว้ด้านล่างแล้ว
- $\blacktriangleright$  2. สำเนาบัญชีเงินฝากเงินฝากธนาคารออมทรัพย์ที่แสดงรายการดอกเบี้ยเงินฝากธนาคารเข้าบัญชี โครงการฯ ของหน่วยงาน
- ➢ 3. สำเนาเอกสารการบันทึกบัญชีในระบบ New GFMIS Thai (บช.01 ประเภทเอกสาร RE และ PP)

การบันทึกบัญชีในระบบ New GFMIS Thai ให้ปฏิบัติตามคู่มือการบันทึกบัญชีของโครงการฯ โดยสามารถ คลิกเพื่อดาวน์โหลดคู่มือที่ **คู่มือการบันทึกบัญชีของโครงการฯ** ตามรูปภาพที่ 46

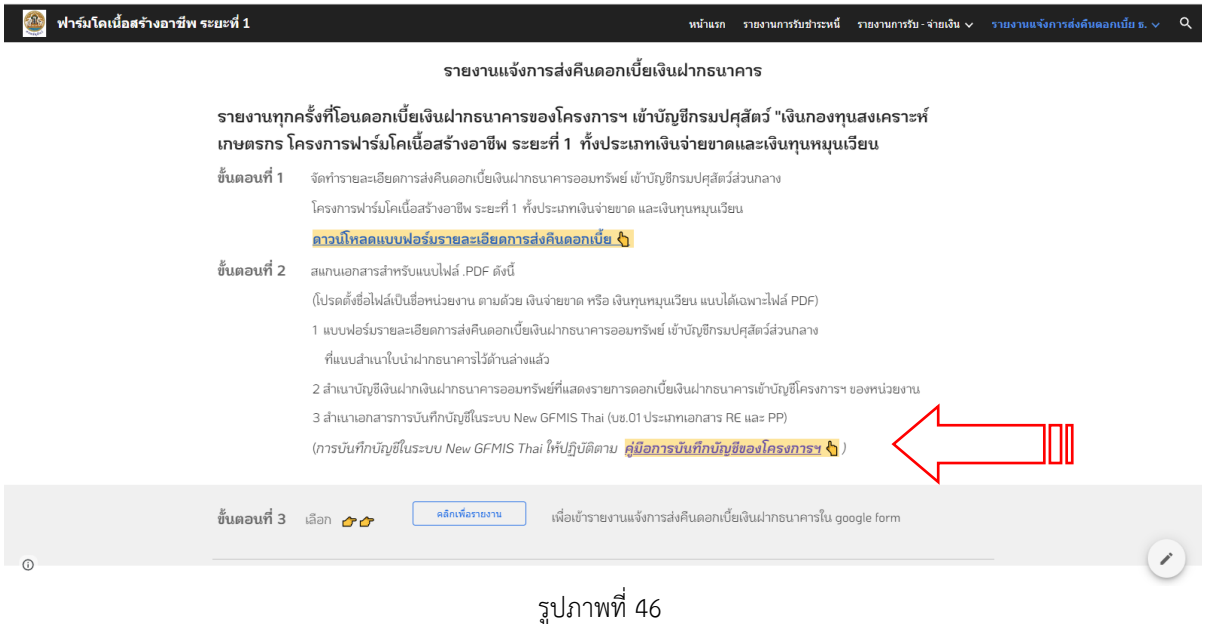

เมื่อคลิก **คู่มือการบันทึกบัญชีของโครงการฯ** จะแสดงหน้าจอคู่มือการบันทึกบัญชี โครงการฟาร์มโคเนื้อสร้าง อาชีพ ระยะที่ 1 ตามรูปภาพที่ 47

| $\Delta$ สมือการบันทึกบัญชี โครงการฟาร์มโก $\times$ +<br>$\checkmark$                                                 |                          |              |               | O<br>$\mathsf{X}$<br>$-$               |
|----------------------------------------------------------------------------------------------------|--------------------------|--------------|---------------|----------------------------------------|
| C<br><sup>2</sup> 5 drive.google.com/drive/folders/19fZfi0FniFpMtirgg-p-P7V1OShXHi-p<br>$\leftarrow$<br>$\rightarrow$ |                          |              |               | $Q$ ผู้มาเขือน<br>α<br>÷.              |
| ใดรฟ์                                                                                                    |                          |              |               | ₩<br>เข้าสู่ระบบ                       |
| ้คู่มือการบันทึกบัญชี โครง                                                                                            |                          |              |               | ดาวน์โหลดทั้งหมด<br>$\checkmark$<br>88 |
| ชื่อ<br>$\uparrow$                                                                                                    | เจ้าของ                  | แก้ไขล่าสด ▼ | ขนาดใฟล์      |                                        |
|                                                                                                    |                          |              |               |                                        |
| รหัสบัญชีธนาคารย่อย ฟาร์มโคเนื้อระยะ1 (เงินจ่ายขาด).pdf *.<br>PER                                                     | $\Theta$ ช่อนเจ้าของแล้ว | 21 ธ.ค. 2023 | <b>45 KB</b>  |                                        |
| รหัสบัณชีธนาคารย่อย ฟาร์มโคเนื้อระยะ1 (เงินยิ้ม).pdf ±<br>POF                                                         | @ ซ่อนเจ้าของแล้ว        | 21 ธ.ค. 2023 | 44 KB         |                                        |
| ⊚ วิธีการบันทึกบัญชี ฟาร์มโคเนื้อฯ ระยะ1 (เงินจ่ายขาด).pdf  ≛น<br>POF                                                 | @ ช่อนเจ้าของแล้ว        | 21 5.9. 2023 | <b>141 KB</b> |                                        |

รูปภาพที่ 47

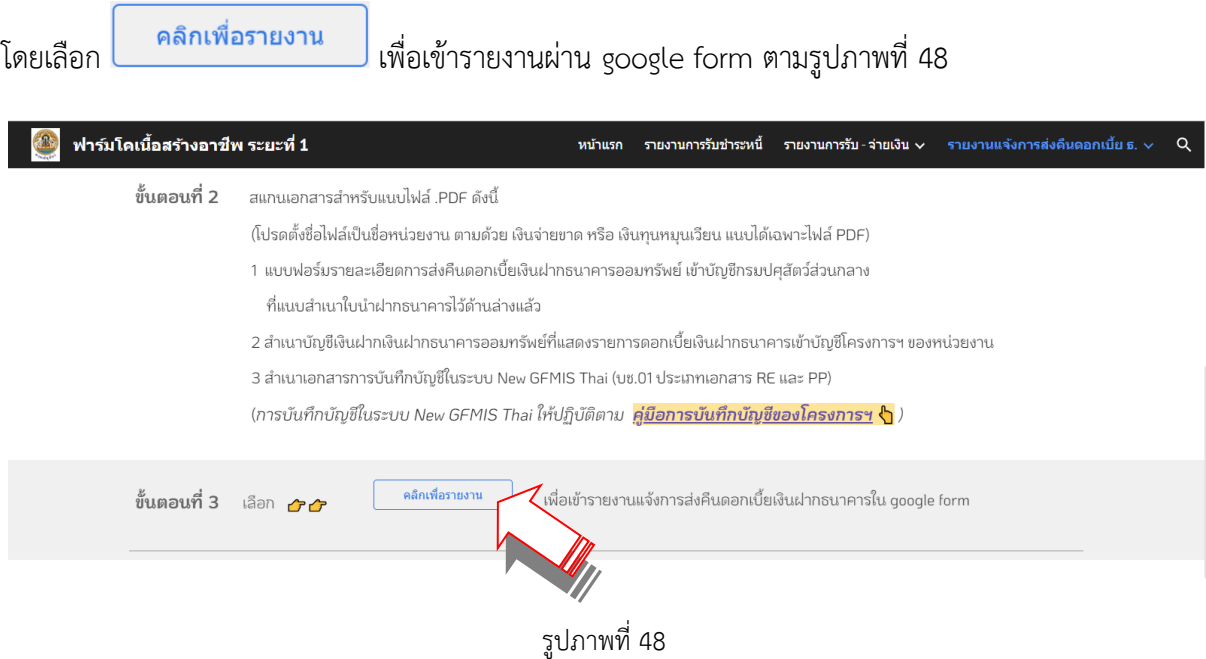

<span id="page-34-0"></span>**ขั้นตอนที่3** รายงานแจ้งการส่งคืนดอกเบี้ยเงินฝากธนาคารผ่าน google form

เมื่อคลิกเพื่อรายงาน จะแสดงหน้า google form ตามรูปภาพที่ 49

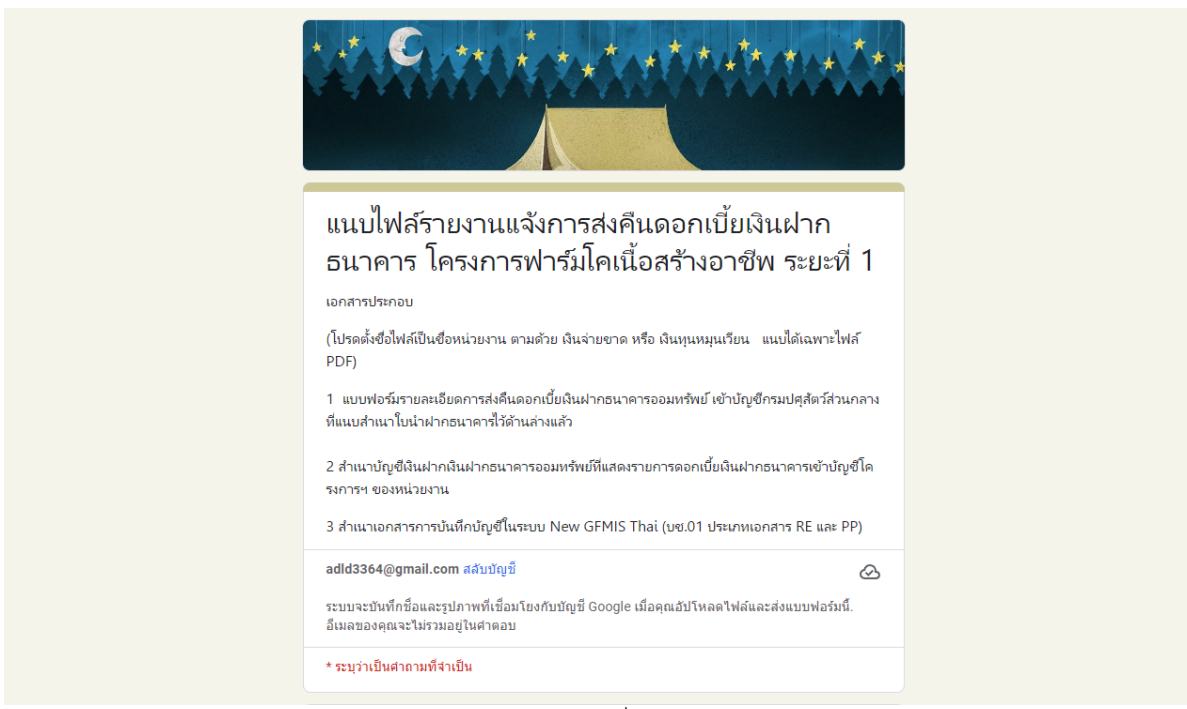

รูปภาพที่ 49

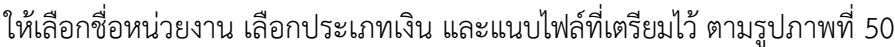

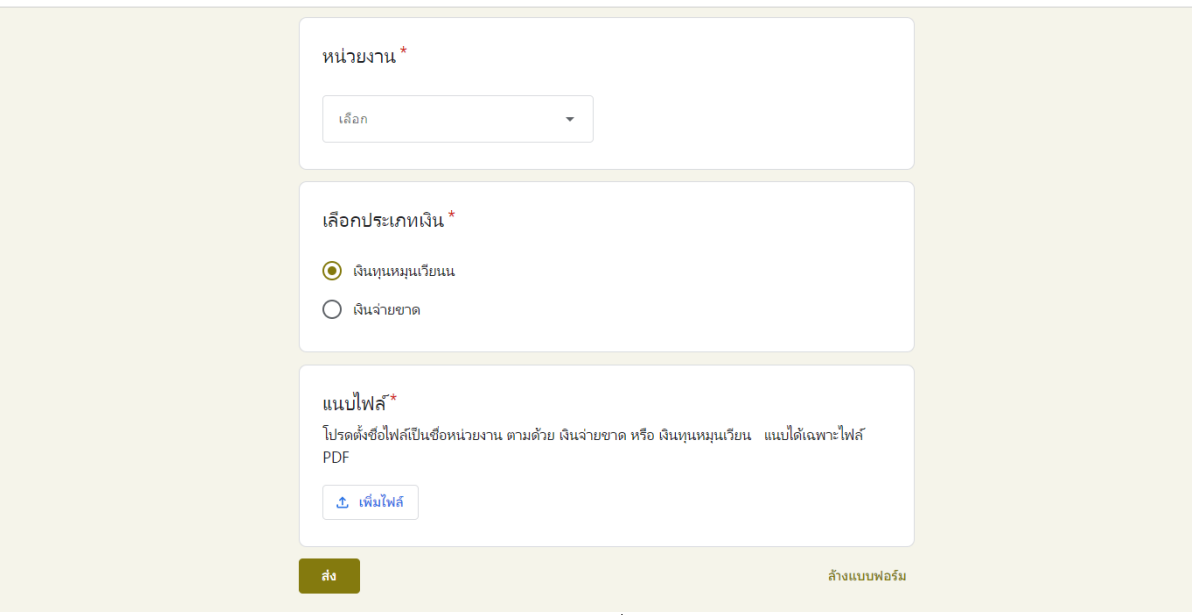

รูปภาพที่ 50

**\*\*\*\*\*\*\*\*\*\*\*\*\*\*\*\*\*\*\*\*\*\*\*\*\*\*\*\*\*\*\*\*\*\*\*\*\*\*\*\*\*\*\*\*\*\*\*\*\*\*\*\*\*\*\*\*\*\***